U-Gov

**Modulo DIDATTICA – Processo di esportazione Prog. Did. Per SUA-CDS**

**31/08/2018**

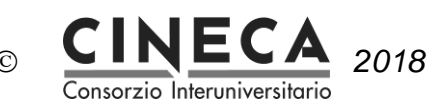

### **Sommario**

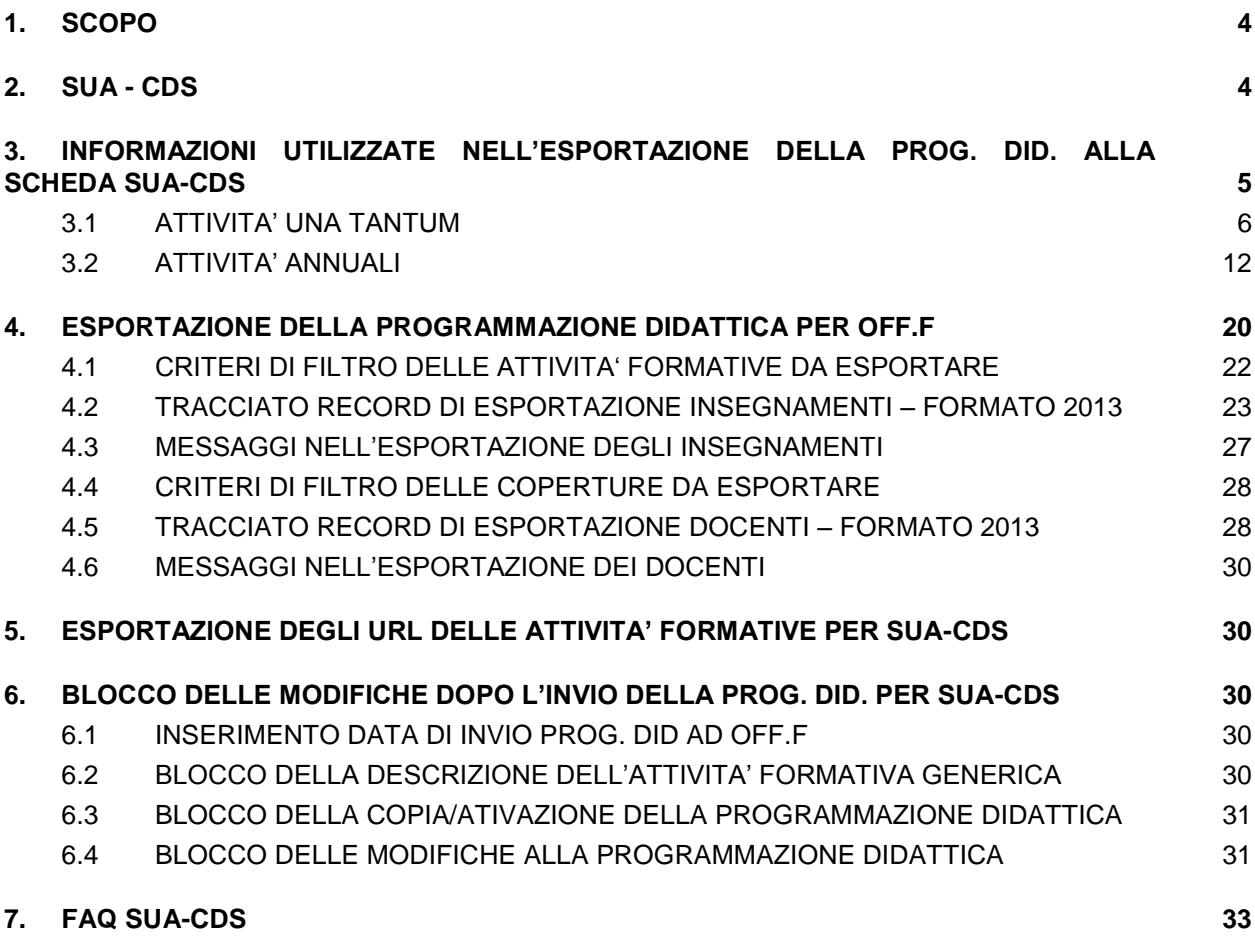

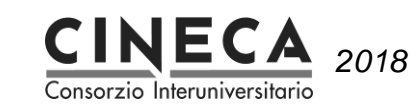

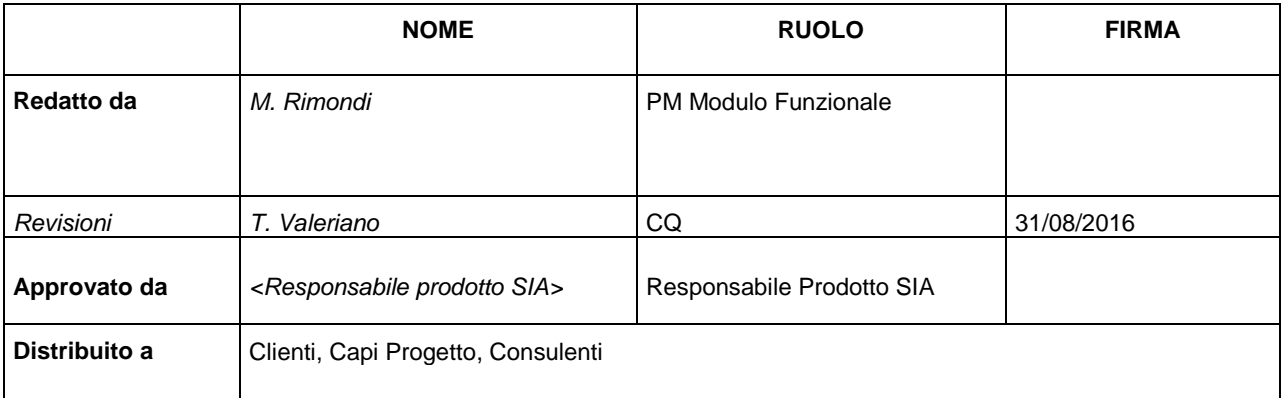

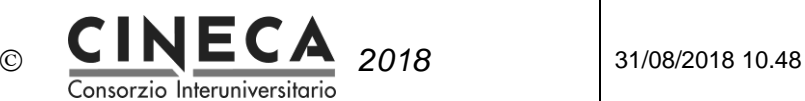

# **1. SCOPO**

Il documento descrive il processo di esportazione della programmazione didattica per SUA-CDS.

# **2. SUA - CDS**

La **Scheda Unica Annuale** è uno strumento gestionale funzionale alla progettazione, alla realizzazione, all'autovalutazione e alla ri-progettazione del Corso di Studi.

La Scheda SUA deve essere completata entro il 30/5 di ogni anno e si compone di due sezioni , "Qualità" e "Amministrazione".

1. La sezione "**Qualità**" è lo strumento principale del sistema di Autovalutazione, Valutazione Periodica e Accreditamento introdotto dalla L. 240/2010, dal Decreto Legislativo 19/2012 e recepito dal DM 47/2013. In tal senso la Scheda Unica Annuale dei Corsi di Studio mira a:

- definire la domanda di formazione;

- esplicitare l'offerta formativa;
- certificare i risultati di apprendimento;

- chiarire ruoli e responsabilità che attengono alla gestione del sistema di Assicurazione della Qualità dell'Ateneo;

- riesaminare periodicamente l'impianto del Corso di Studio e i suoi effetti per apportare le necessarie modifiche.

2. La sezione "**Amministrazione**" comprende tutti i dati di istituzione (RAD) e attivazione (OFF.F) del corso.

Questa parte si articola infatti in:

- ordinamento didattico in vigore (RAD);
- regolamento Didattico del Corso di Studio (didattica programmata), incluso gli insegnamenti, i relativi CFU e i settori scientifico disciplinari previsti per l'intero percorso di studi della coorte di riferimento;
- didattica erogata, comprendente tutti gli insegnamenti erogati nell'anno accademico di riferimento, completi della relativa copertura di docenza con la tipologia e il numero di ore di didattica assistita da erogare.

La compilazione delle sezioni "offerta didattica programmata" e "offerta didattica erogata" avviene tramite il trasferimento dei dati alla scheda SUA dall'applicativo U-GOV-Didattica, con upload dei relativi files.

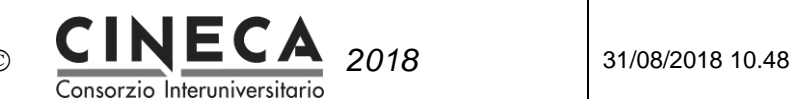

**Gestione Schede SUA** 

#### Gestione SUA (aggiornamenti e modifiche)

In questa sezione è possibile caricare nella banca dati SUA 14/15 i corsi accreditati nel 13/14:

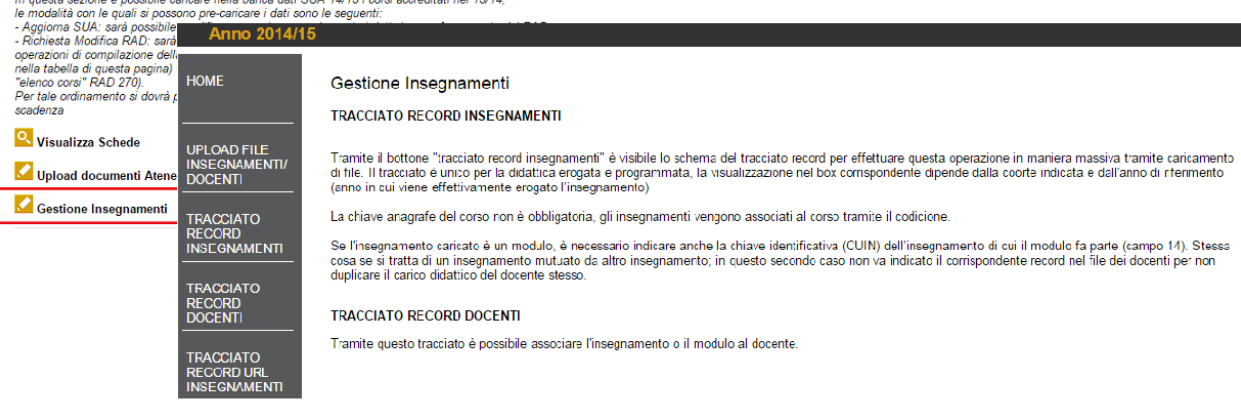

La funzione di Ugov "Utilità Programmazione Didattica >Esporta Prog Did per OFF", tracciato 2013,consente di produrre i due file necessari alla compilazione:

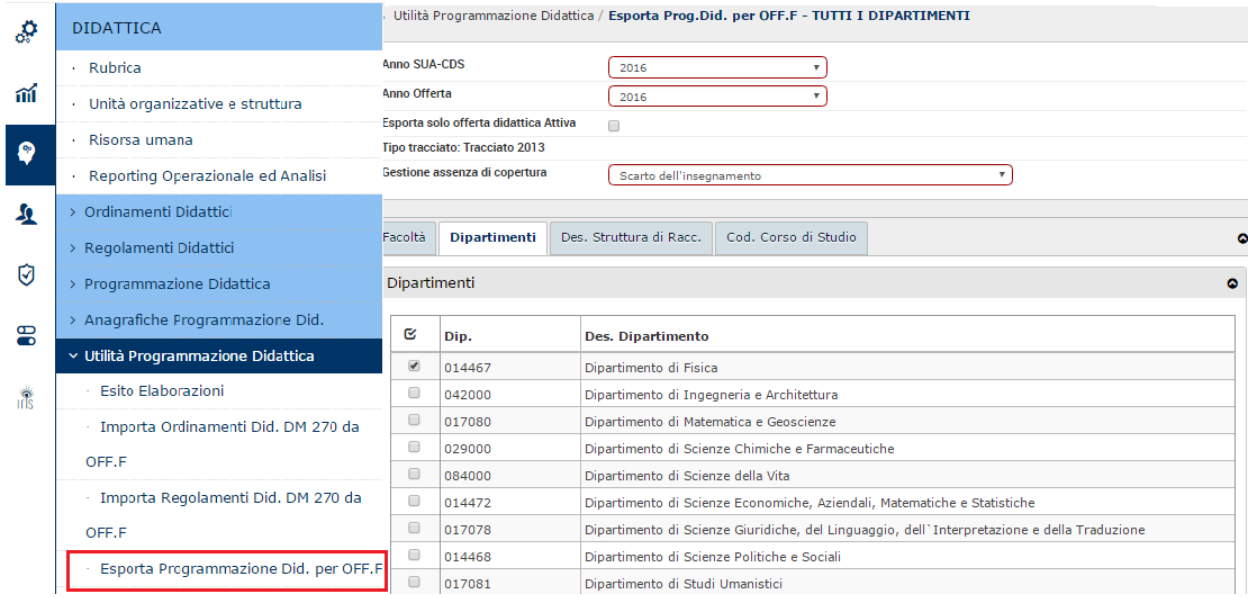

# **3. INFORMAZIONI UTILIZZATE NELL'ESPORTAZIONE DELLA PROG. DID. ALLA SCHEDA SUA-CDS**

Nel seguito le informazioni utilizzate per l'esportazione della programmazione didattica alla scheda SUA-CDS:

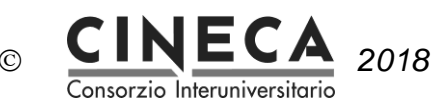

# 3.1 ATTIVITA' UNA TANTUM

Sono le attività di configurazione che non variano di anno in anno.

## 3.1.1 DEFINIZIONE PARAMETRI DI CONFIGURAZIONE

Nel seguito i parametri di configurazione utilizzati per l'esportazione della programmazione didattica alla scheda SUA-CDS:

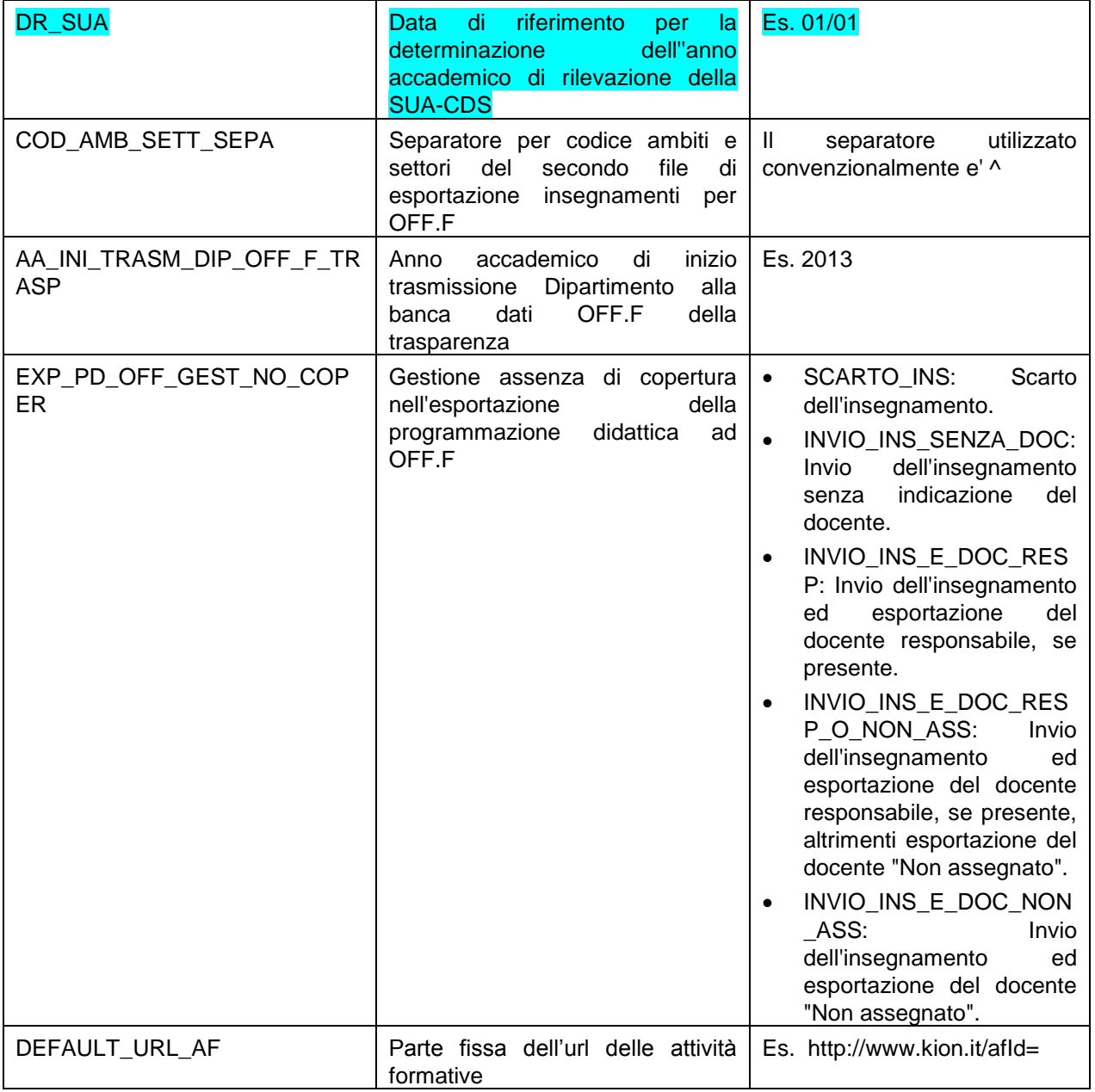

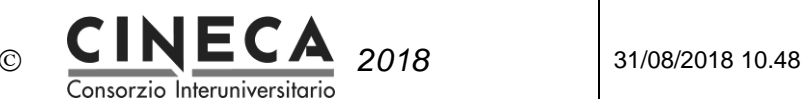

### 3.1.2 INSERIMENTO INFORMAZIONI FACOLTA'

Nel seguito le informazioni della facoltà utilizzate per l'esportazione della programmazione didattica alla scheda SUA-CDS:

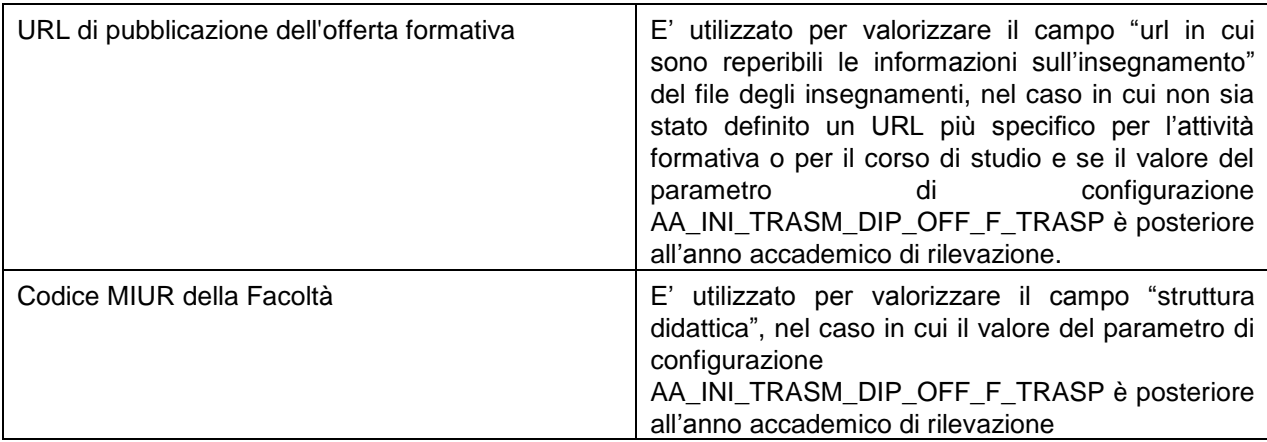

» Ordinamenti Didattici / Facoltà

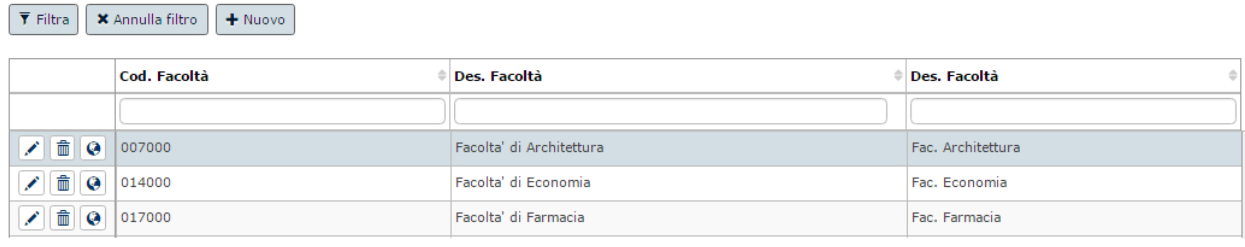

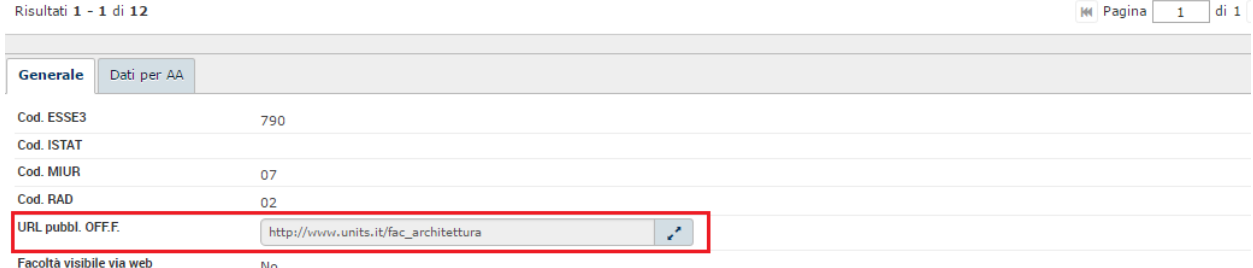

### 3.1.3 INSERIMENTO INFORMAZIONI DIPARTIMENTO

Nel seguito le informazioni del dipartimento utilizzate per l'esportazione della programmazione didattica alla scheda SUA-CDS:

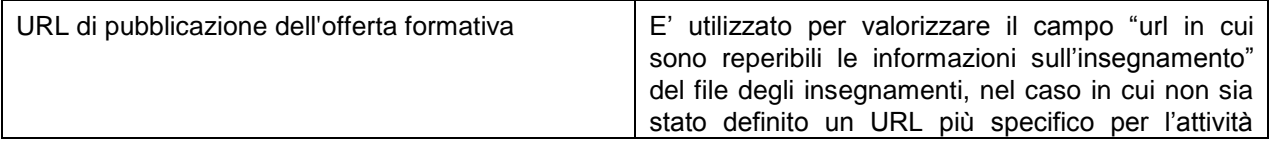

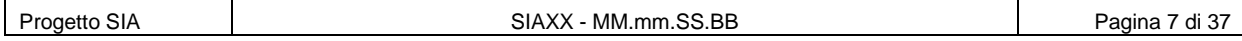

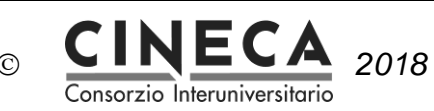

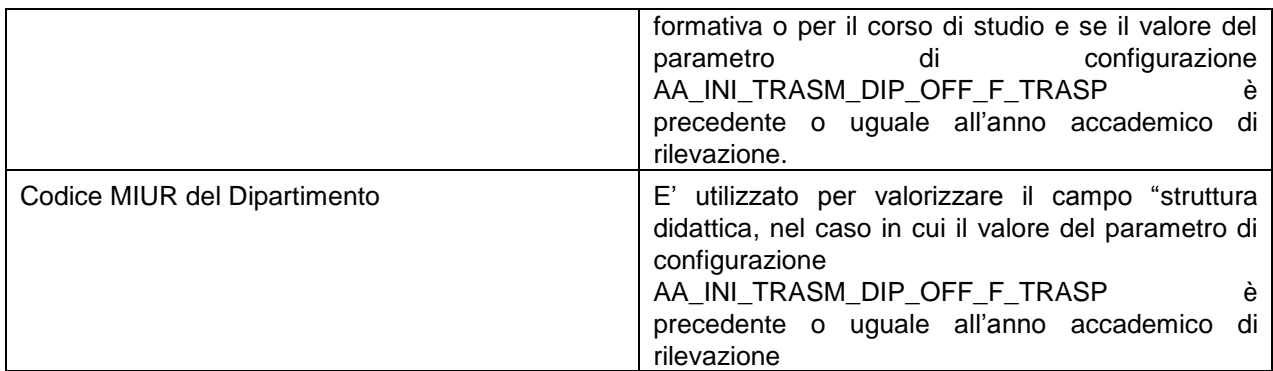

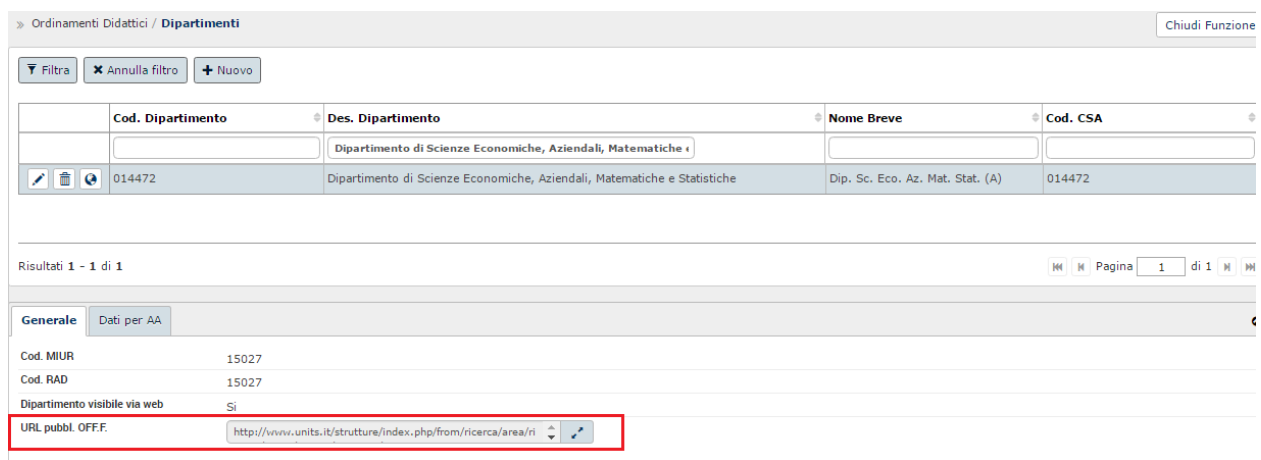

### 3.1.4 INSERIMENTO INFORMAZIONI CORSO DI STUDIO

Nel seguito le informazioni del corso di studio utilizzate per l'esportazione della programmazione didattica alla scheda SUA-CDS:

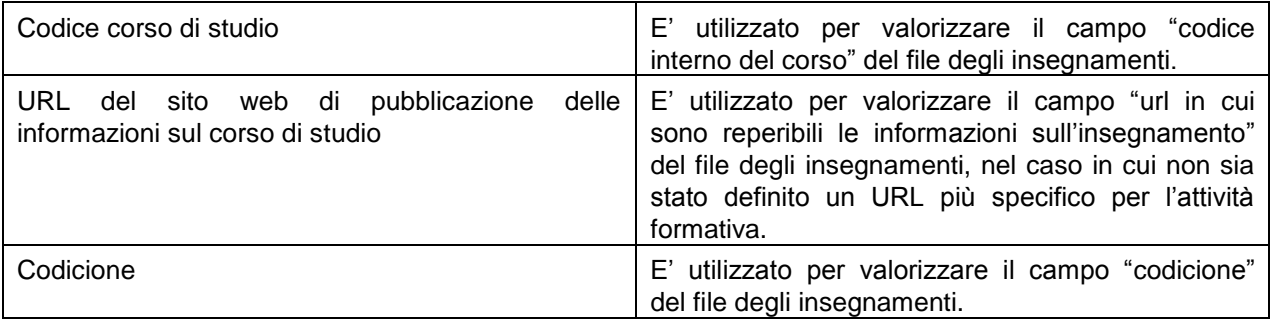

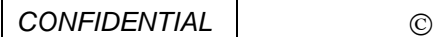

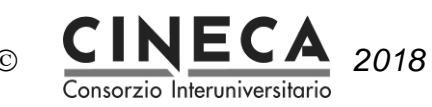

.<br>Іва- $\mathbb{R}$  and  $\mathbb{R}$ 

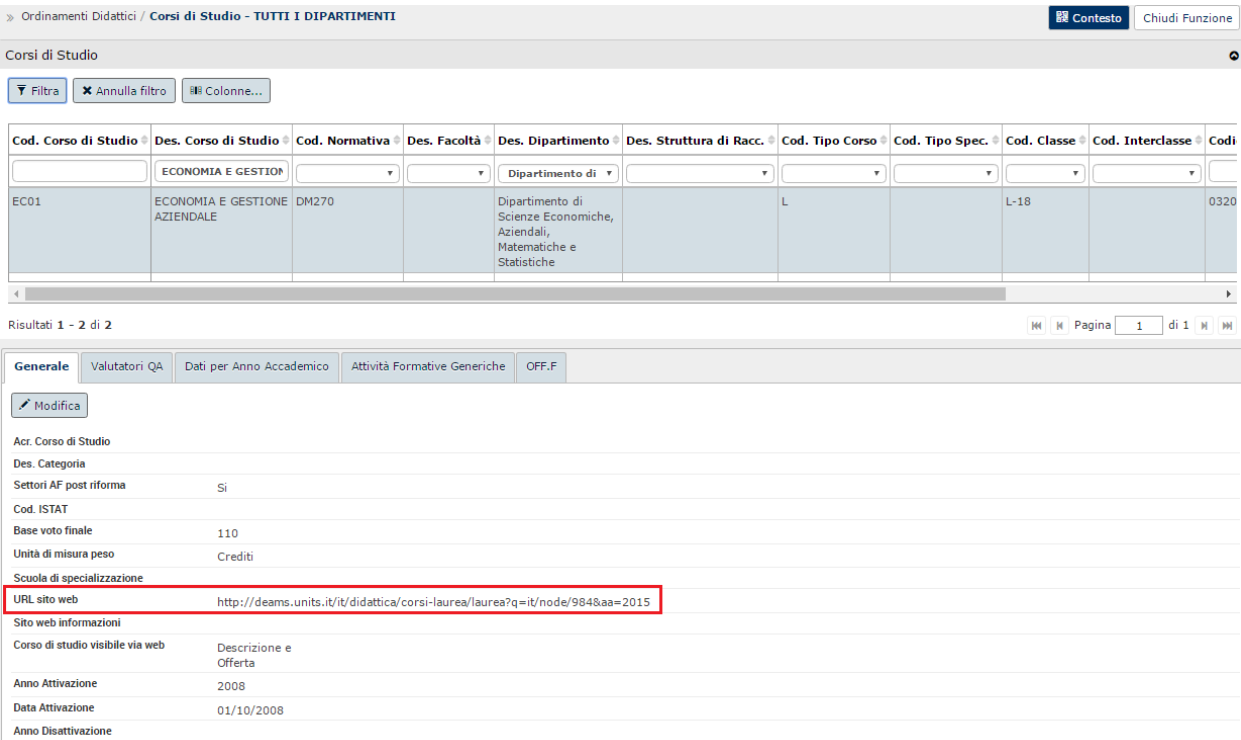

### 3.1.5 INSERIMENTO INFORMAZIONI ORDINAMENTO DIDATTICO

Nel seguito le informazioni dell'ordinamento didattico utilizzate per l'esportazione della programmazione didattica alla scheda SUA-CDS:

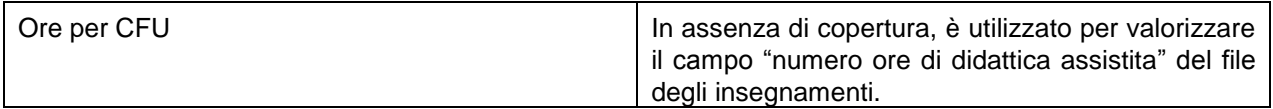

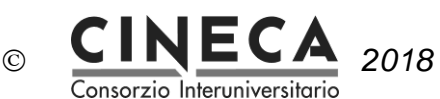

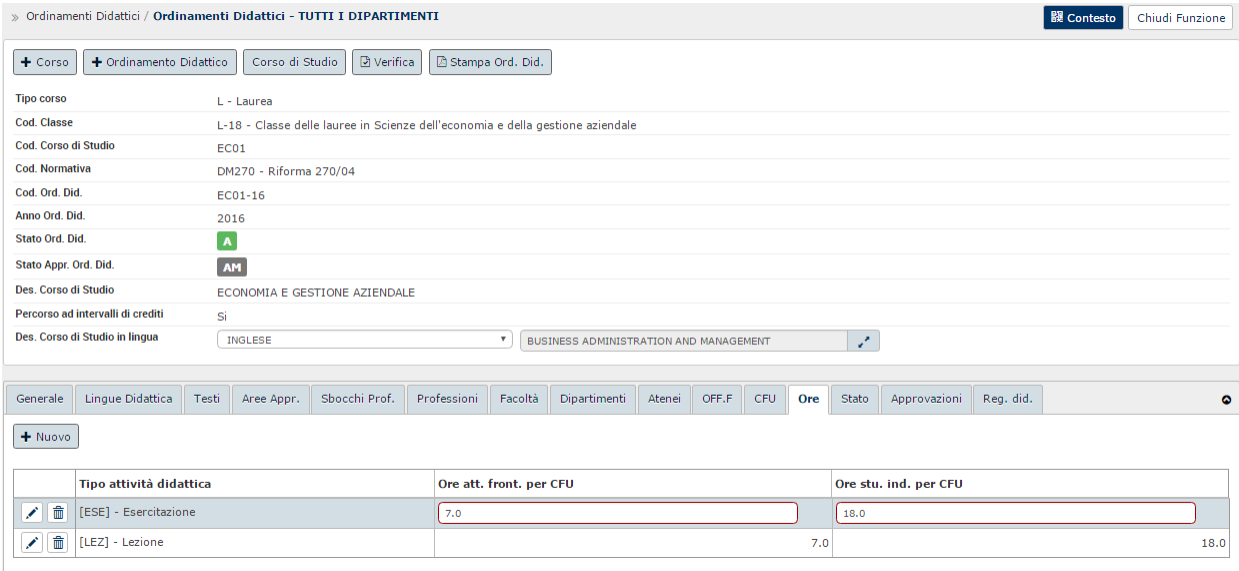

### 3.1.6 INSERIMENTO INFORMAZIONI TIPI INSEGNAMENTO

Nel seguito le informazioni del tipo insegnamento utilizzate per l'esportazione della programmazione didattica alla scheda SUA-CDS:

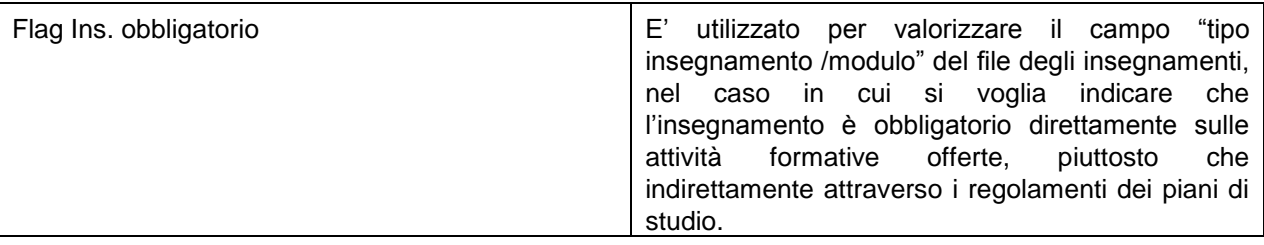

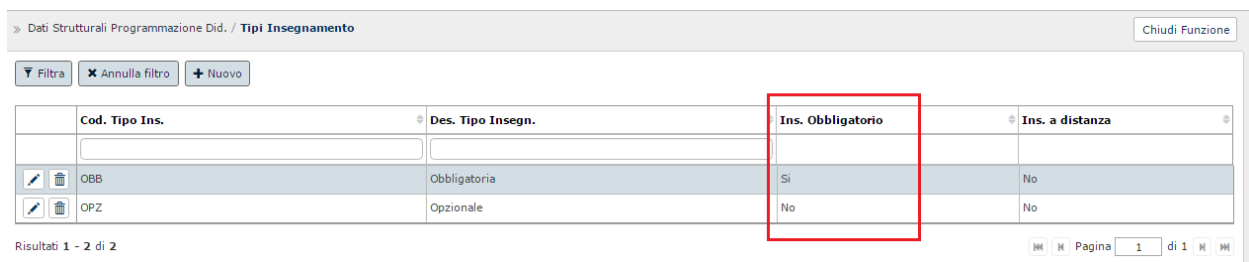

### 3.1.7 INSERIMENTO INFORMAZIONI TIPI COPERTURA

Nel seguito le informazioni del tipo copertura utilizzate per l'esportazione della programmazione didattica alla scheda SUA-CDS:

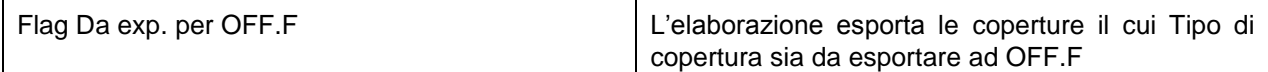

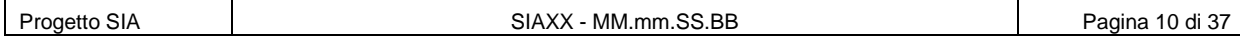

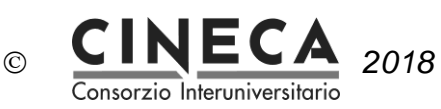

> Dati Strutturali Programmazione Did. / Tipi Copertura

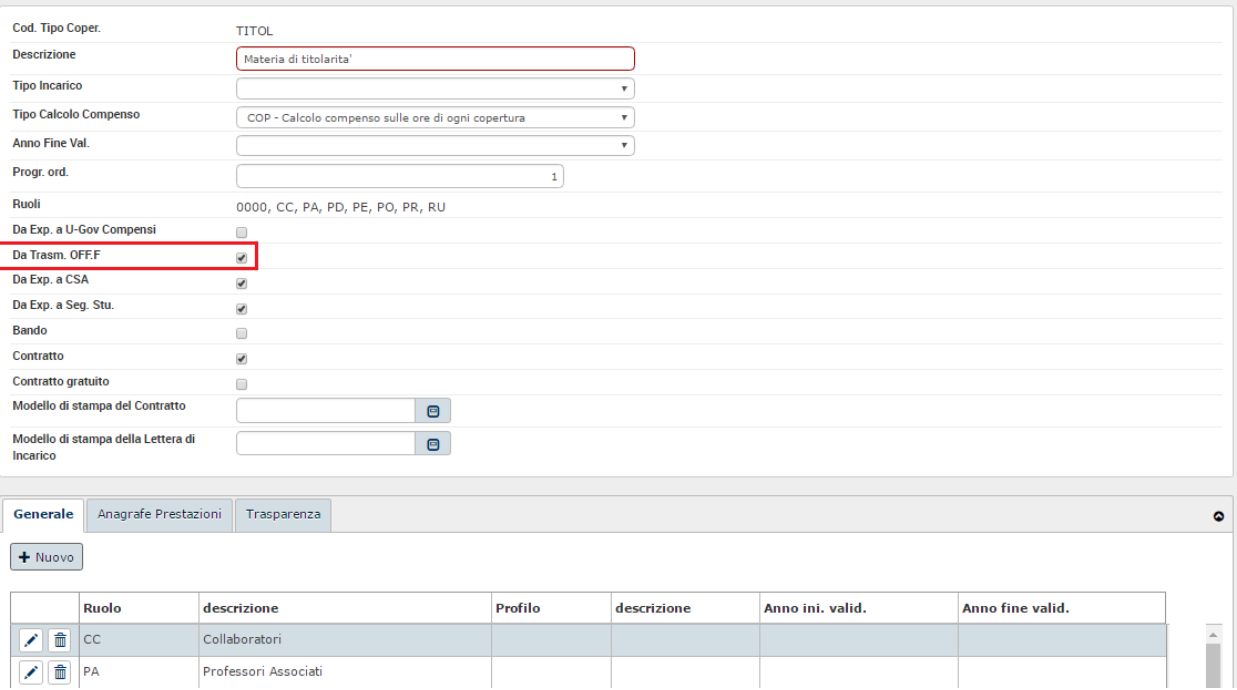

## 3.1.8 INSERIMENTO INFORMAZIONI STATI COPERTURA

Nel seguito le informazioni dello stato della copertura utilizzate per l'esportazione della programmazione didattica alla scheda SUA-CDS:

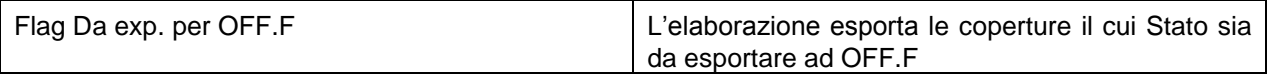

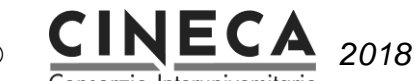

*2018* 31/08/2018 10.48

Consorzio Interuniversitario

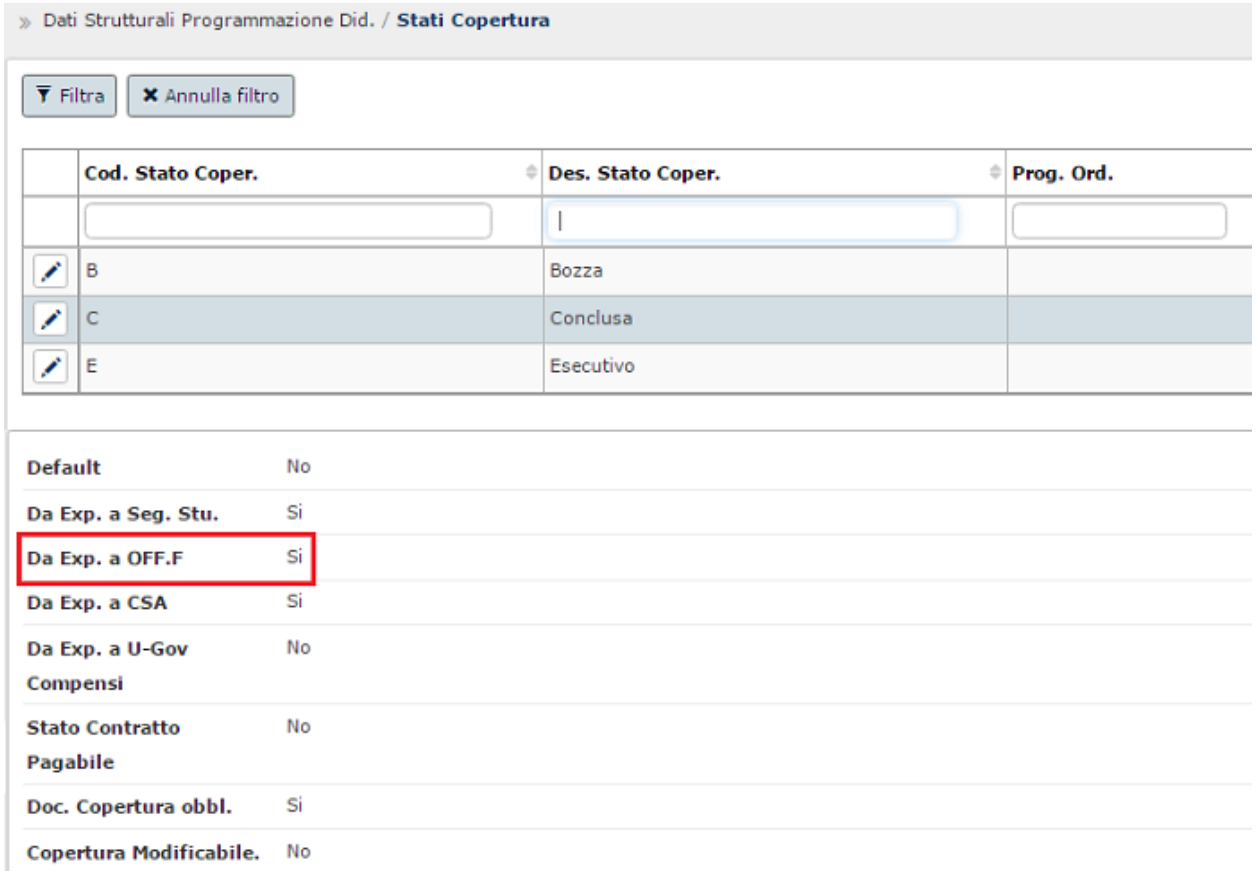

# 3.2 ATTIVITA' ANNUALI

Sono le attività di configurazione e gestione che devono essere svolte ogni anno accademico.

## 3.2.1 INSERIMENTO INFORMAZIONI REGOLAMENTO DIDATTICO

Nel seguito le informazioni del regolamento didattico utilizzate per l'esportazione della programmazione didattica alla scheda SUA-CDS:

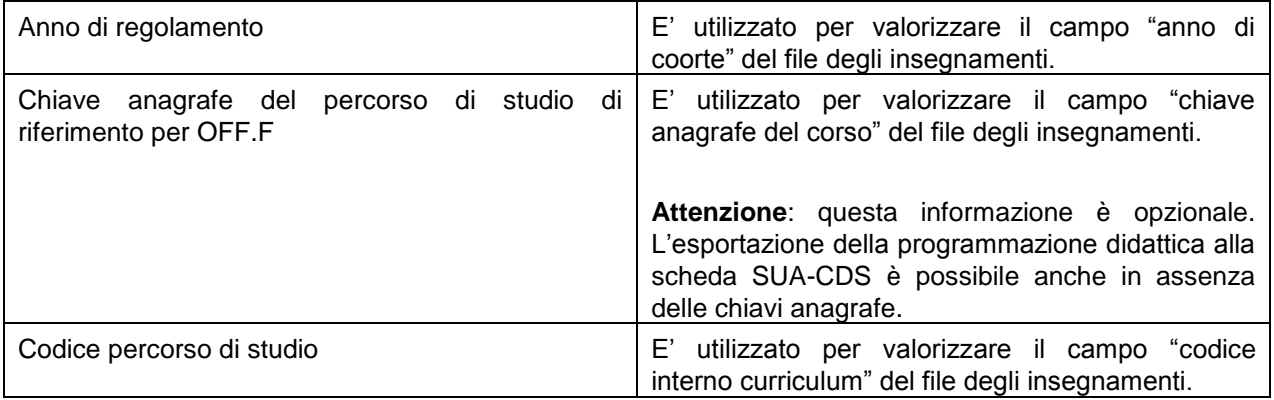

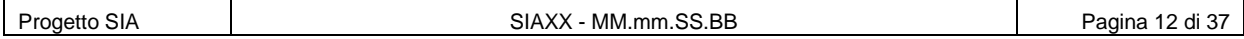

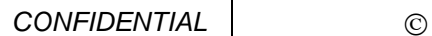

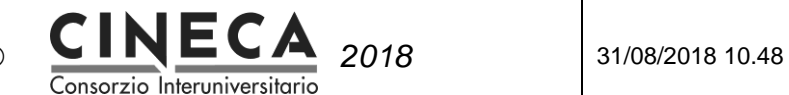

Flag Da trasmettere ad OFF.F <br>
L'elaborazione esporta le attività formative offerte per i regolamenti didattici da trasmettere ad OFF.F

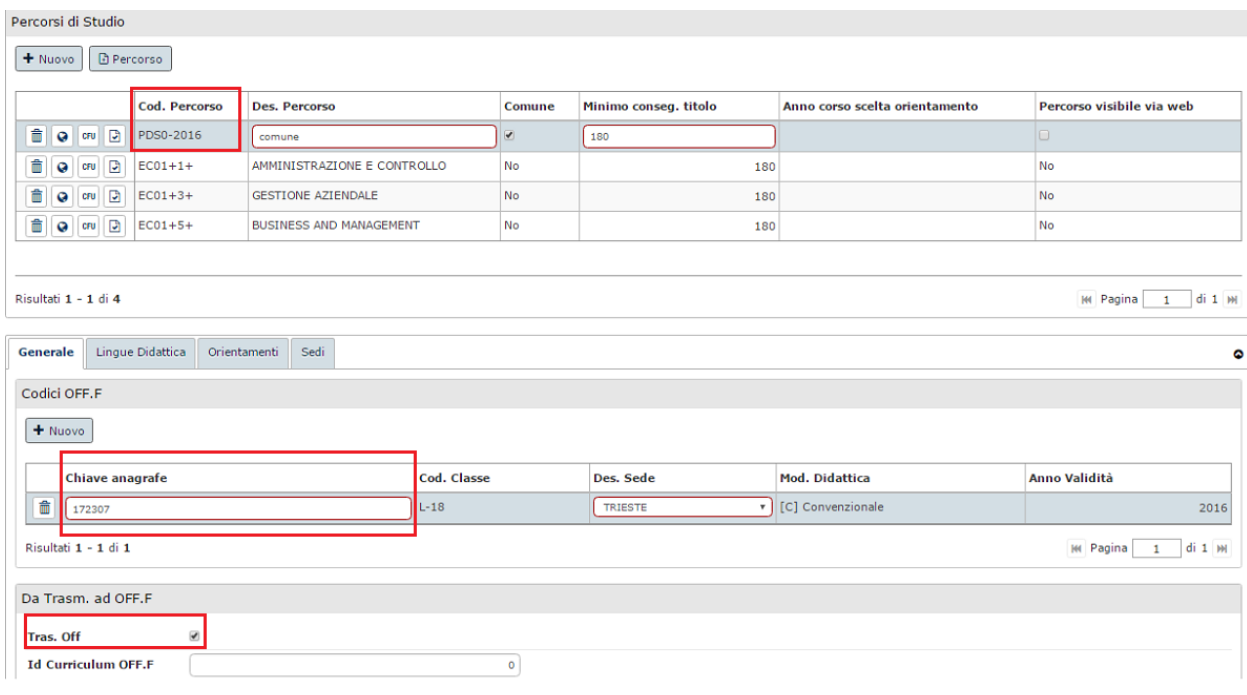

### 3.2.2 INSERIMENTO ATTIVITA' FORMATIVE OFFERTE

- Per l'invio della **didattica erogata** è necessario inserire in U-Gov la programmazione didattica di tutti i corsi di studio attivi nell'anno oggetto della rilevazione .
- Per l'invio della **didattica programmata** è necessario inserire U-Gov la programmazione didattica della coorte oggetto della rilevazione per gli anni di offerta formativa degli anni successivi.

Nel seguito le informazioni opzionali delle attività formative utilizzate per l'esportazione della programmazione didattica alla scheda SUA-CDS:

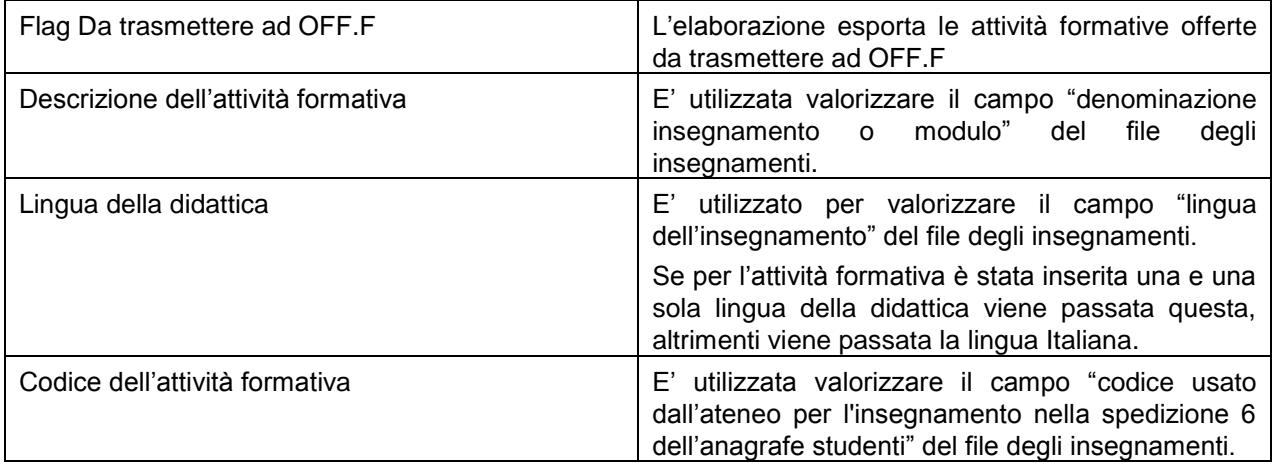

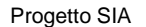

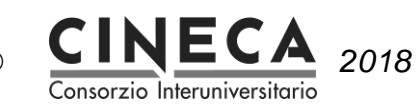

*2018* 31/08/2018 10.48

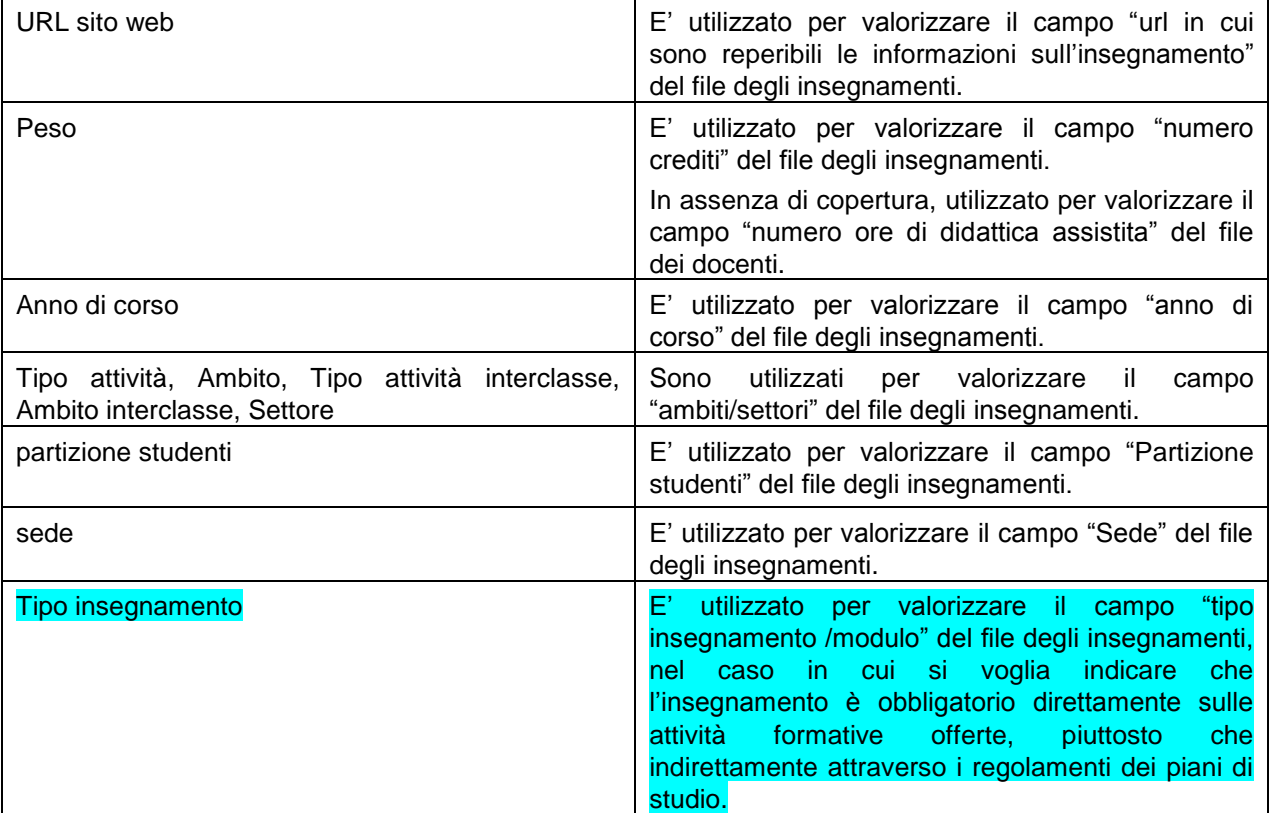

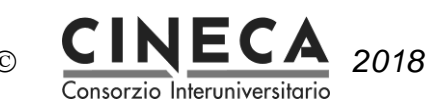

BN Contesto Chiudi Funzione

> Programmazione Didattica / Programmazione Didattica - TUTTI I DIPARTIMENTI

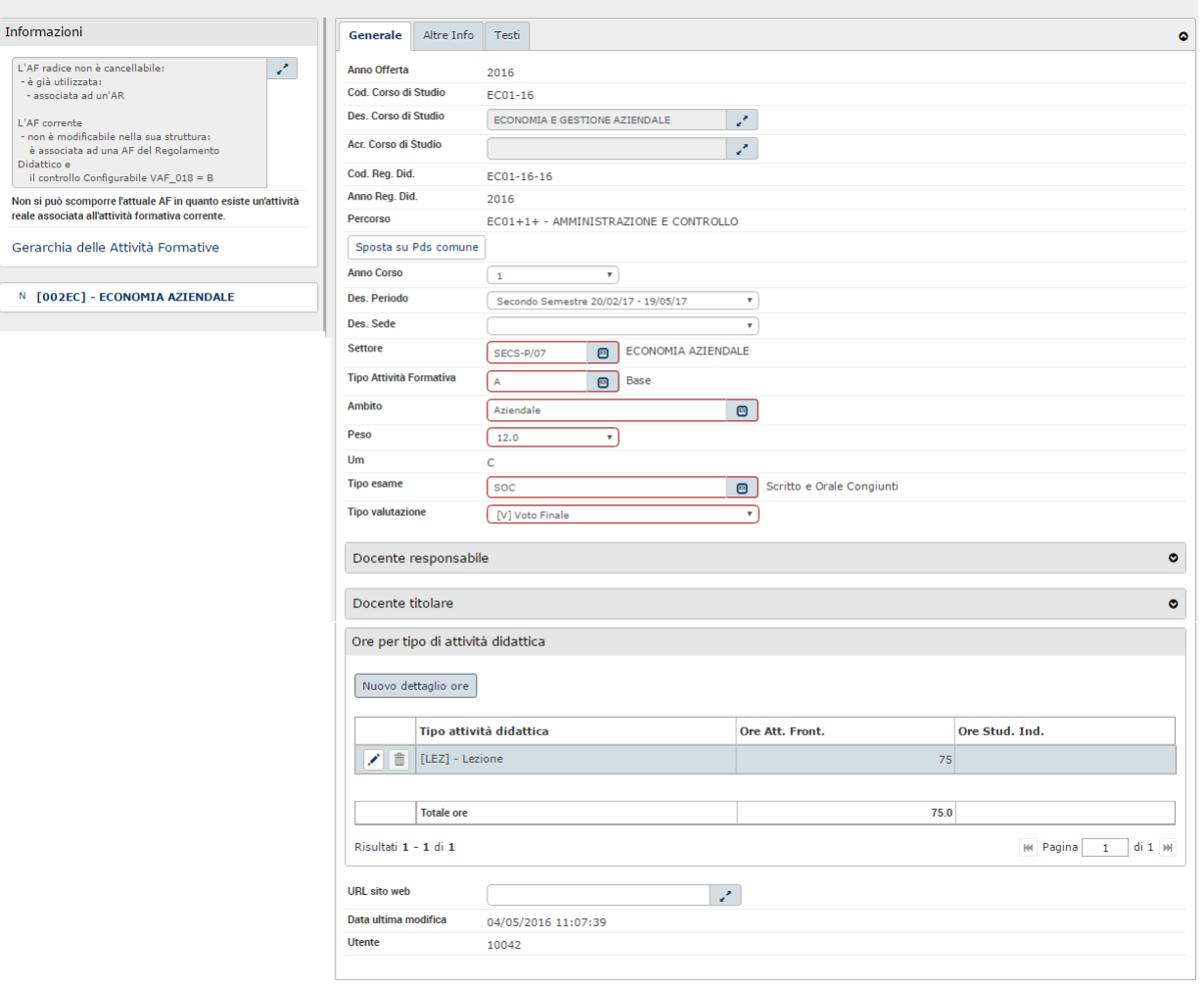

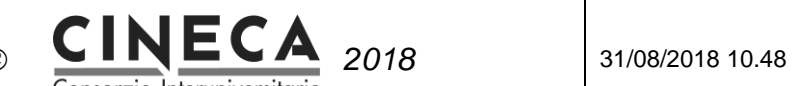

Consorzio Interuniversitario

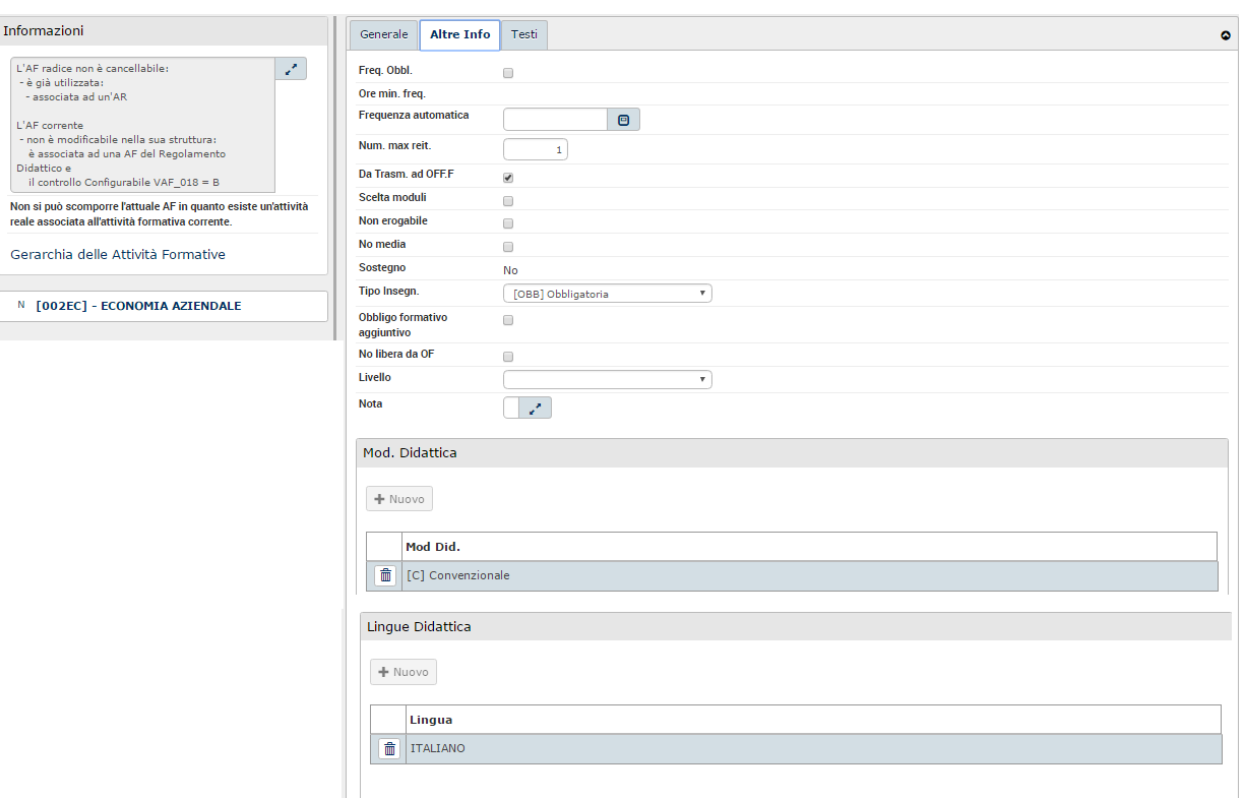

### **Inserimento massivo URL sito web delle attività formative**

Se il portale dell'offerta formativa dell'Ateneo è organizzato in modo che l'URL della pagina che mostra le informazioni di ogni singolo insegnamento offerto sia composto da una parte fissa (es. [http://www.kion.it/afId=](http://www.kion.it/afId)) e da una parte variabile che contiene l'identificativo dell'attività formativa, è possibile valorizzare massivamente il campo "URL sito web" della attività formative utilizzando la funzione Utilità programmazione didattica / Lancia Elaborazioni / Programmazione Didattica / **Inserisci URL attività formative**, che inserisce valorizza il campo concatenando il valore del parametro di configurazione DEFAULT\_URL\_AF con l'AF\_ID dell'attività formativa.

### **Importazione URL sito web delle attività formative da file excel**

La funzione Utilità programmazione didattica / Lancia Elaborazioni / Programmazione Didattica / **Importa URL attività formative** consente di importare il campo "URL sito web" della attività formative da un file excel che contiene le colonne AF\_ID e URL\_SITO\_WEB.

### 3.2.3 INSERIMENTO ATTIVITA' REALI

Nel seguito le informazioni delle attività reali utilizzate per l'esportazione della programmazione didattica alla scheda SUA-CDS:

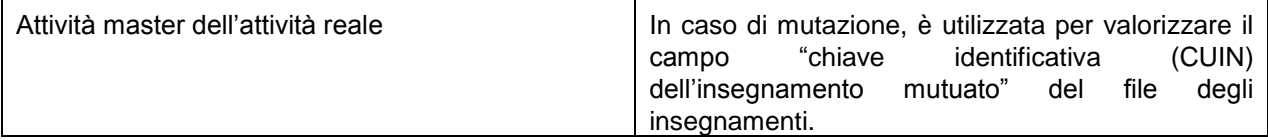

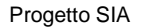

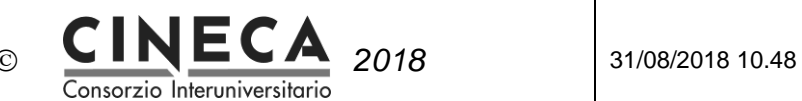

### 3.2.4 DEFINIZIONE REGOLAMENTI DEI PIANI DI STUDIO

### **Attenzione:**

- Se le informazioni "Tipo insegnamento" e "Anno di corso" vengono inserite direttamente sulle attività formative, è possibile esportare la programmazione didattica per la SUA-CDS anche se non sono ancora state definiti i regolamenti dei piani di studio.
- Se invece le informazioni "Tipo insegnamento" e "Anno di corso" non vengono inserite direttamente sulle attività formative, prima di esportare la programmazione didattica per la SUA-CDS devono essere definiti regolamenti dei piani di studio, in quanto queste informazioni vengono lette dalle regole di scelta.

Nel seguito le informazioni delle regole di scelta utilizzate per l'esportazione della programmazione didattica alla scheda SUA-CDS:

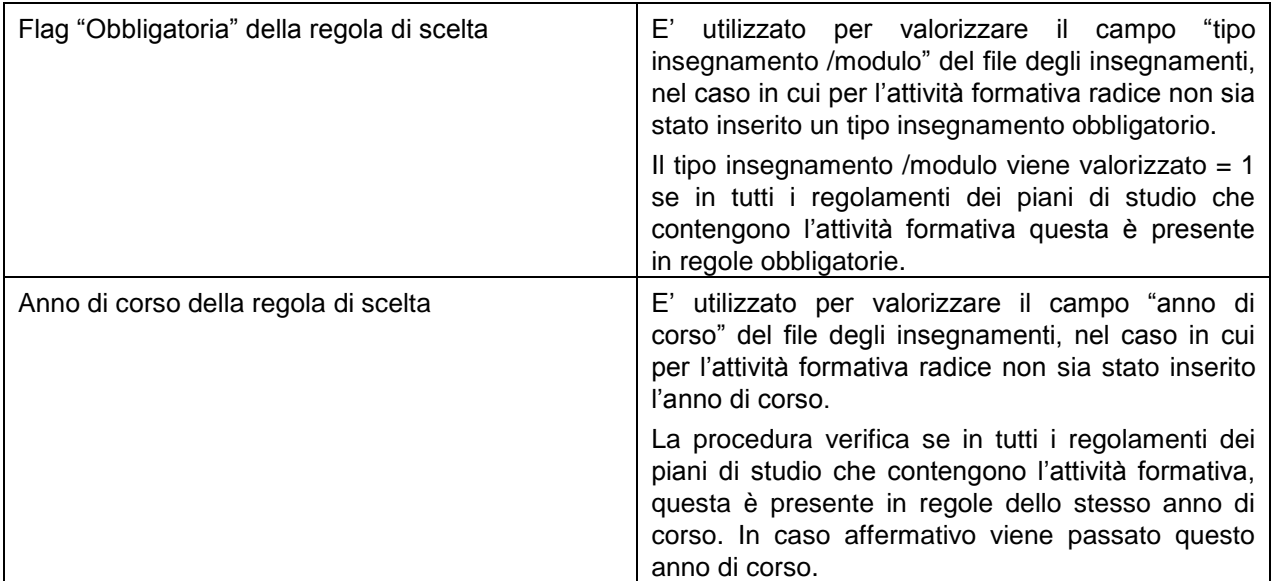

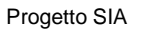

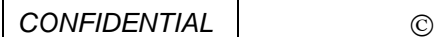

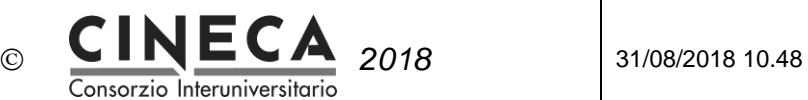

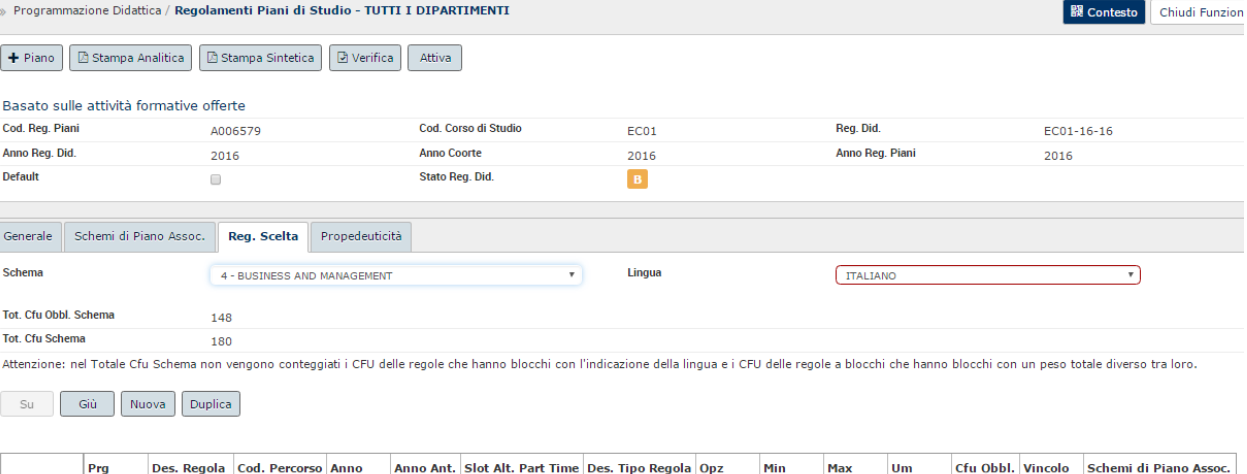

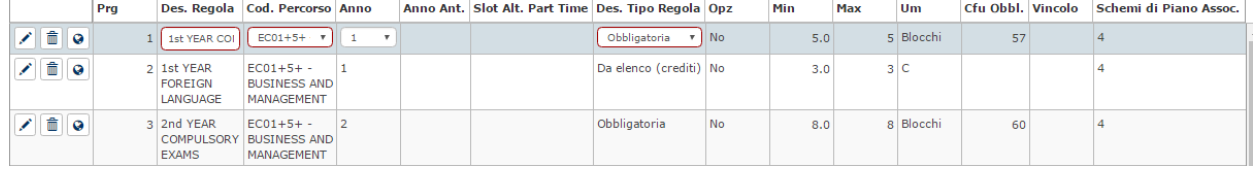

## 3.2.5 INSERIMENTO COPERTURE

### **Attenzione:**

Solitamente in U-Gov si inseriscono le coperture per l'anno di offerta corrispondente alla "didattica erogata" della rilevazione SUA-CDS, mentre non vengono inserite per gli anni di offerta successivi.

In fase di lancio dell'esportazione della programmazione didattica per OFF.F, però, è possibile scegliere come gestire l'eventuale **assenza di copertura**:

- Scarto dell'insegnamento,
- Invio dell'insegnamento senza indicazione del docente,
- Invio dell'insegnamento ed esportazione del docente responsabile, se presente,
- Invio dell'insegnamento ed esportazione del docente responsabile, se presente, altrimenti esportazione del docente "Non assegnato",
- $\bullet$  Invio dell'insegnamento ed esportazione del docente "Non assegnato".

Nel seguito le informazioni delle coperture utilizzate per l'esportazione della programmazione didattica alla scheda SUA-CDS:

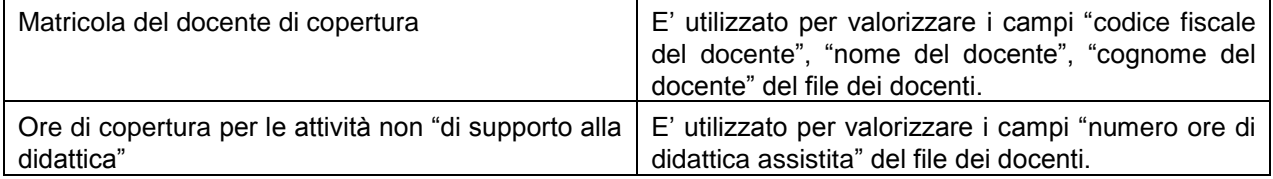

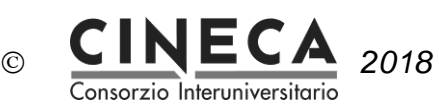

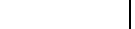

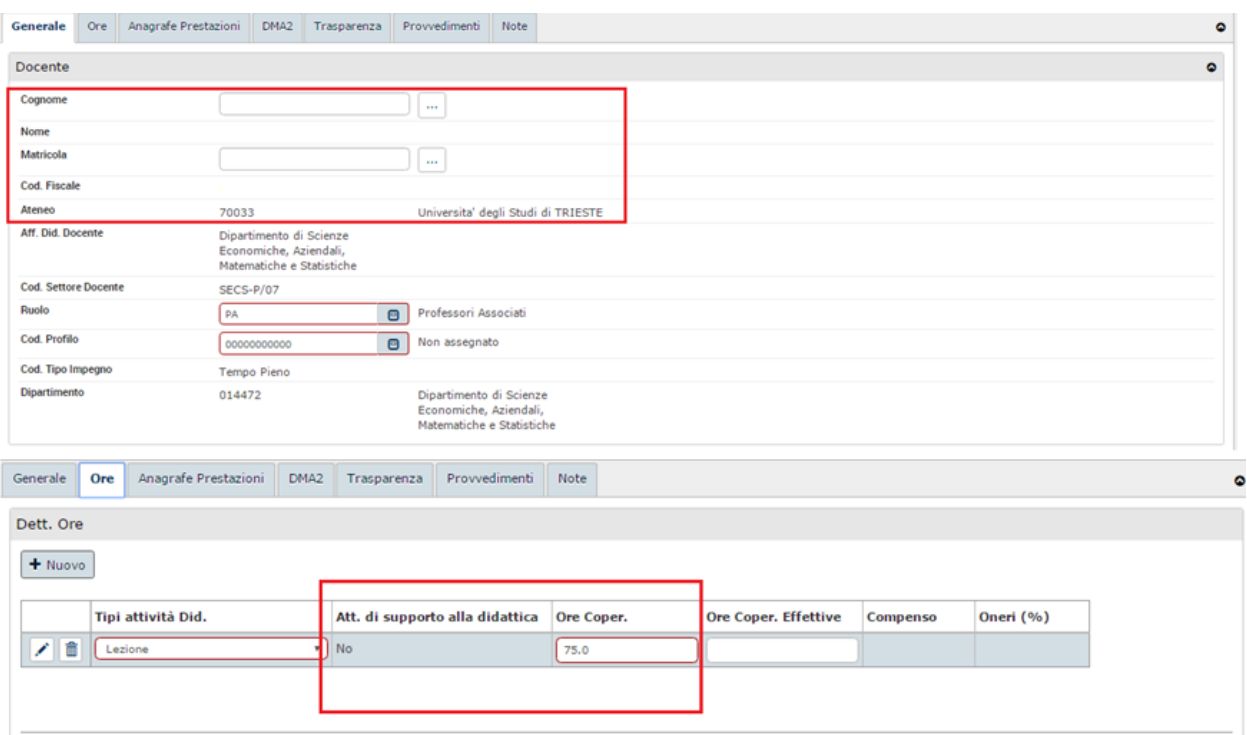

## 3.2.6 INSERIMENTO DATI DOCENTE DL 80

Nel seguito le informazioni Dati Docente DL 80 utilizzate per l'esportazione della programmazione didattica alla scheda SUA-CDS:

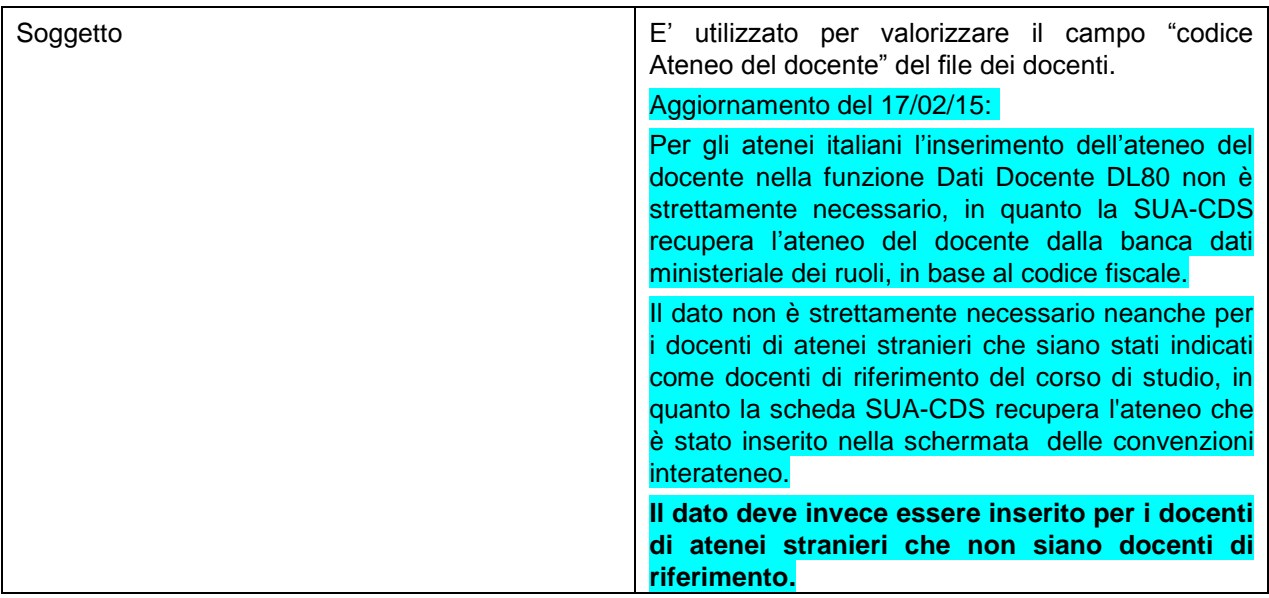

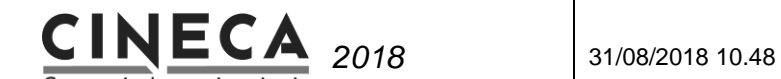

Consorzio Interuniversitario

#### DMA2 Generale Ore Compenso/Contratto **Anagrafe Prestazioni** Trasparenza Provvedimenti Note  $\bullet$ Modalità di acquisizione **Tipo Incarico Tipo Rapporto** Attività economica Relazione di accompagnamento  $\mathcal{E}^{\mathcal{E}}$ Ente di appartenenza Dati Docente DL 80 Part time altro ente **No** >> Programmazione Didattica / Programmazione Didattica - TUTTI I DIPARTIMENTI || Contesto || Chiudi Funzione Cognome Matricola Nome 006541 **Codice Fiscale** Secon  $\overline{M}$ Data di nascita 07/03/1971 Dati Docente DL 80  $+$  Nuovo Data ini rap Data fine rap Rapp. con PA Soggetto Tipo sogg. Stato Ruolo Escl. Sogg. Motivo escl. sogg. Des. motivo esclusioni soggettive Tipo di allegato  $\boxed{\mathcal{L}\parallel\mathbf{\hat{m}}}$ No UNIVERSITAT OF WIEN 45 **No** Risultati 1 - 1 di 1 M N Pagina 1 di 1 N M Data ini rap Data fine rap  $30/06/2017$  $\boxed{01/09/2016}$ Rapp. con PA Soggetto UNIVERSITAT OF WIEN  $\boxed{\Theta}$  45 - Università Des. Soggetto  $\mathcal{E}$ **Indirizzo Soggetto**  $\mathcal{L}$

# **4. ESPORTAZIONE DELLA PROGRAMMAZIONE DIDATTICA PER OFF.F**

La funzione "Esporta Prog. Did. per OFF.F" consente di generare i files degli insegnamenti e dei docenti, nel formato 2013, per la scheda SUA-CDS.

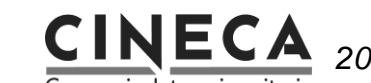

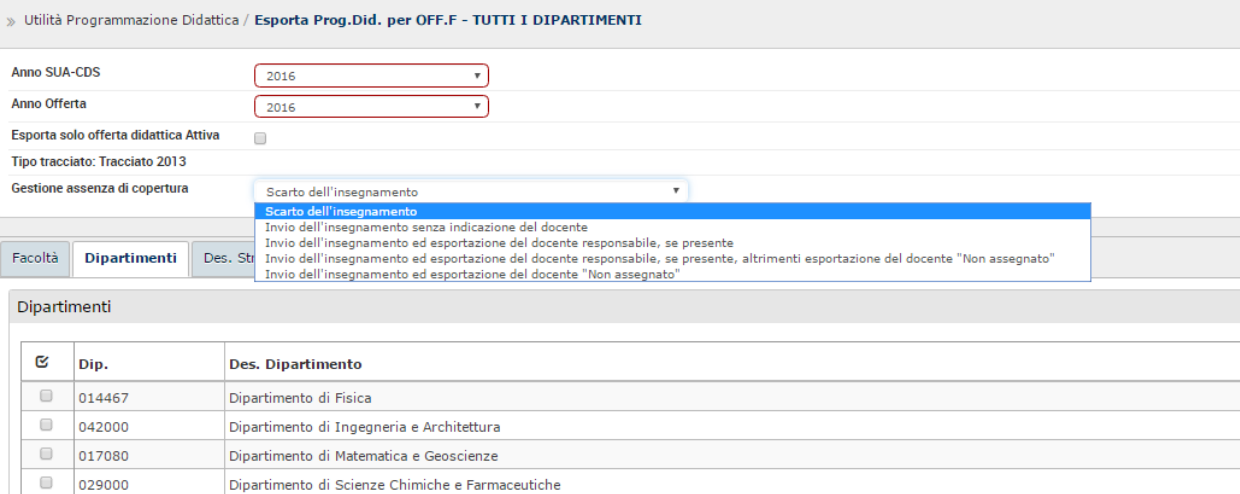

La pagina di lancio dell'elaborazione contiene i seguenti campi:

- **Anno offerta**: Obbligatorio. Anno accademico di offerta formativa per il quale effettuare l'esportazione. Il sistema propone per default l'anno accademico di offerta formativa corrente.
- Flag **Esporta solo offerta didattica Attiva**: Default 0.
- **Tipo tracciato**. Il campo è obbligatorio e selezionabile da una tendina che visualizza i valori: "Tracciato 2013".
- **Gestione assenza di copertura**. Il campo è obbligatorio e selezionabile da una tendina che visualizza i valori:
	- Scarto dell'insegnamento,
	- Invio dell'insegnamento senza indicazione del docente,
	- Invio dell'insegnamento ed esportazione del docente responsabile, se presente,
	- Invio dell'insegnamento ed esportazione del docente responsabile, se presente, altrimenti esportazione del docente "Non assegnato",
	- Invio dell'insegnamento ed esportazione del docente "Non assegnato".

Il campo è valorizzato per default in base al valore del parametro di configurazione EXP\_PD\_OFF\_GEST\_NO\_COPER.

Nell'area inferiore della pagina di lancio sono presenti le cartelle di seleziona delle Facoltà, Dipartimenti e Corsi di studio da esportare.

### **Cartella Facoltà**

La cartella contiene la griglia delle **Facoltà** relative ai corsi di studio del contesto specificato dall'utente. La cartella viene visualizzata solo se il parametro di configurazione VIS\_FAC =  $1$ .

Ogni record della griglia ha un pulsante di selezione. La cartella è inputabile se la cartella Dipartimenti è vuota.

### **Cartella Dipartimenti**

La cartella contiene la griglia dei Dipartimenti relativi ai corsi di studio del contesto specificato dall'utente. Ogni record della griglia ha un pulsante di selezione.

La cartella è inputabile se la cartella Facoltà è vuota.

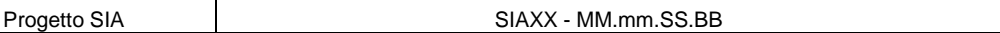

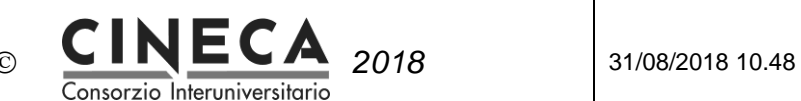

### **Cartella Corsi di Studio**

La cartella contiene la griglia dei corsi di studio DM 270 relativi alle facoltà / dipartimenti selezionati, offerti nell'anno accademico specificato. Se il Flag Esporta solo offerta didattica Attiva è attivato vengono recuperati solo i corsi di studio con offerta didattica Attiva.

Ogni record della griglia ha un pulsante di selezione.

Quando l'utente modifica la selezione delle facoltà o dei dipartimenti il sistema ricarica la lista dei corsi di studio e l'utente deve di nuovo selezionare quelli da esportare.

L'area inferiore della pagina contiene il pulsante "**Elabora**".

Quando l'utente clicca sul pulsante il sistema controlla che sia stato selezionato almeno un corso di studio, altrimenti viene emesso un messaggio di errore.

Al termine dell'elaborazione, nell'area inferiore della pagina vengono visualizzati i seguenti pulsanti:

- **Stampa messaggi di avvertimento**: il pulsante è visibile solo se nell'elaborazione sono stati generati messaggi di avvertimento. Quando l'utente clicca sul pulsante viene visualizzata la stampa dei messaggi di avvertimento.
- **Scarica file Insegnamenti**: quando l'utente clicca sul pulsante viene visualizzata la finestra di salvataggio del file degli insegnamenti.
- **Scarica file Docenti**: quando l'utente clicca sul pulsante viene visualizzata la finestra di salvataggio del secondo file.

# 4.1 CRITERI DI FILTRO DELLE ATTIVITA' FORMATIVE DA ESPORTARE

L'elaborazione esporta le attività formative offerte, con i seguenti criteri di filtro:

- Offerte nell'anno accademico specificato nella pagina di lancio dell'elaborazione
- Dei corsi DM 270 selezionati nella pagina di lancio dell'elaborazione
- Solo per i regolamenti didattici da trasmettere ad OFF.F
- Se nella pagina di lancio dell'elaborazione è stato attivato il flag "Esporta solo offerta didattica Attiva", vengono esportate sole le attività offerte dai corsi di studio con offerta Attiva
- Solo le attività formative da trasmettere ad OFF.F
- Attività formative foglie che ammetto Attività reale (quindi i segmenti non vengono esportati singolarmente ma sono conteggiati al fine del calcolo dei CFU e della lista degli ambiti/settori dell'attività formativa padre)
- Le attività Integrate sono esportate solo se hanno almeno due moduli
- Le attività formative Capogruppo di un raggruppamento sono esportate solo se raggruppano almeno un'attività formativa

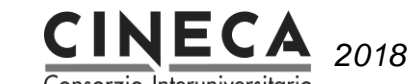

Consorzio Interuniversitario

# 4.2 TRACCIATO RECORD DI ESPORTAZIONE INSEGNAMENTI – FORMATO 2013

Tracciato record catalogo annuale insegnamenti

#### **Utilizzare come separatore dei campi il carattere §**

**I campi sono tutti obbligatori se non diversamente specificato**

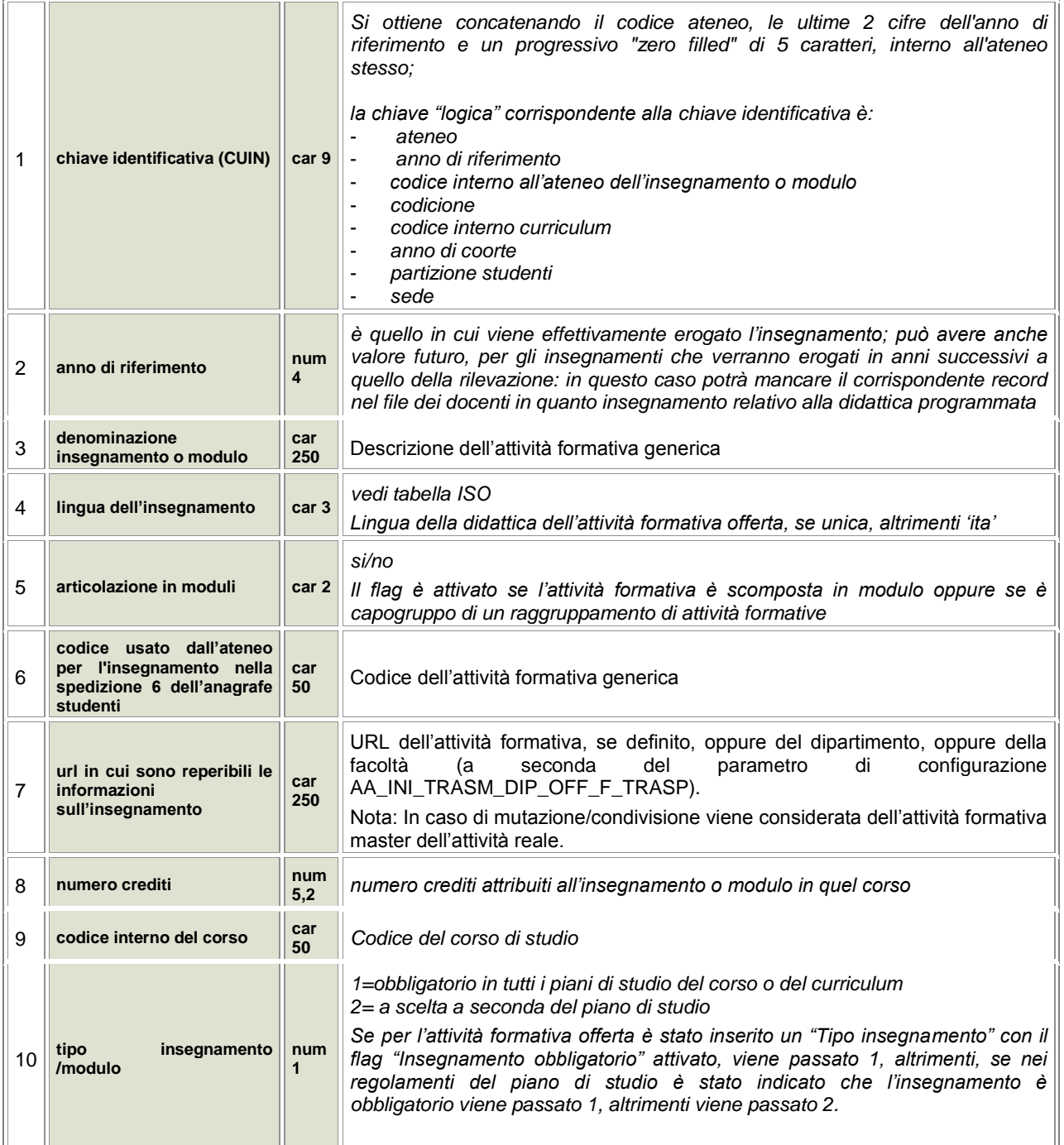

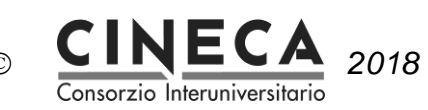

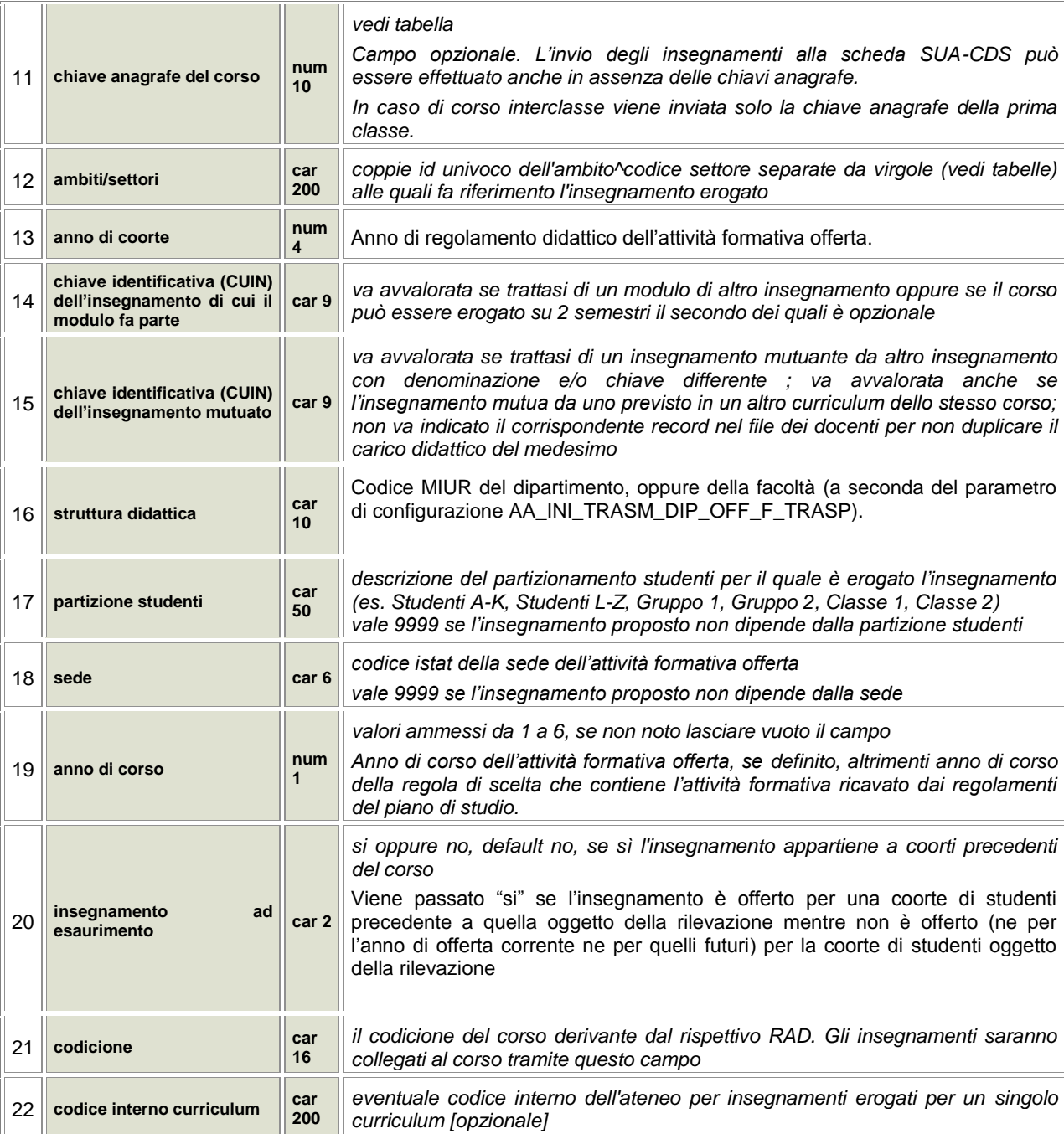

### Nel seguito i criteri di valorizzazione dei campi del tracciato degli insegnamenti:

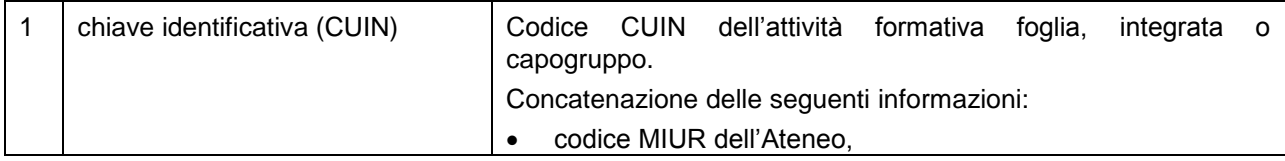

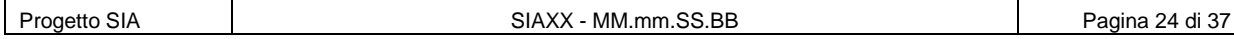

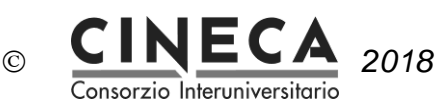

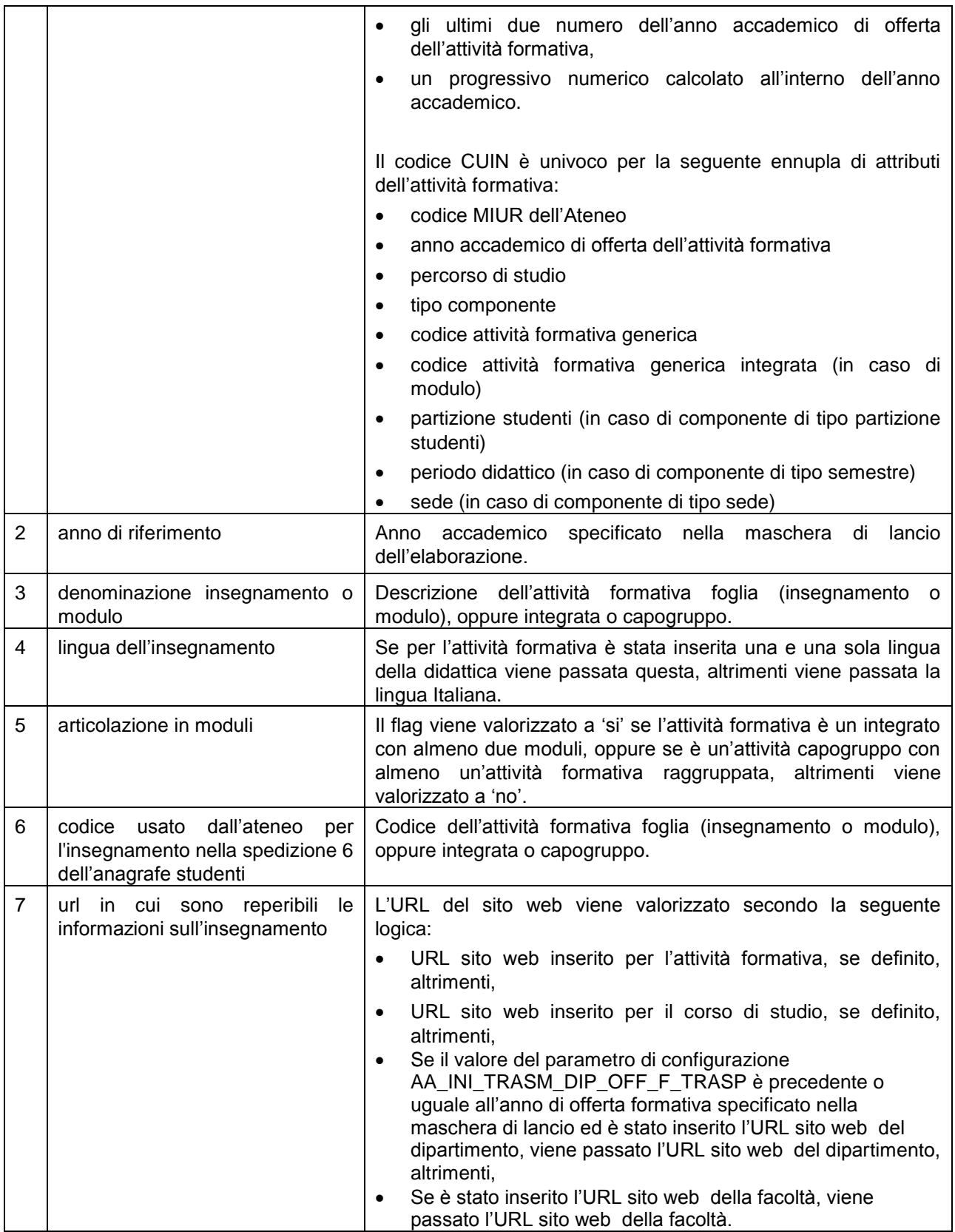

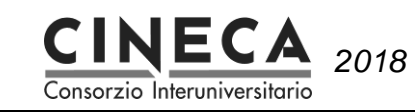

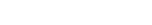

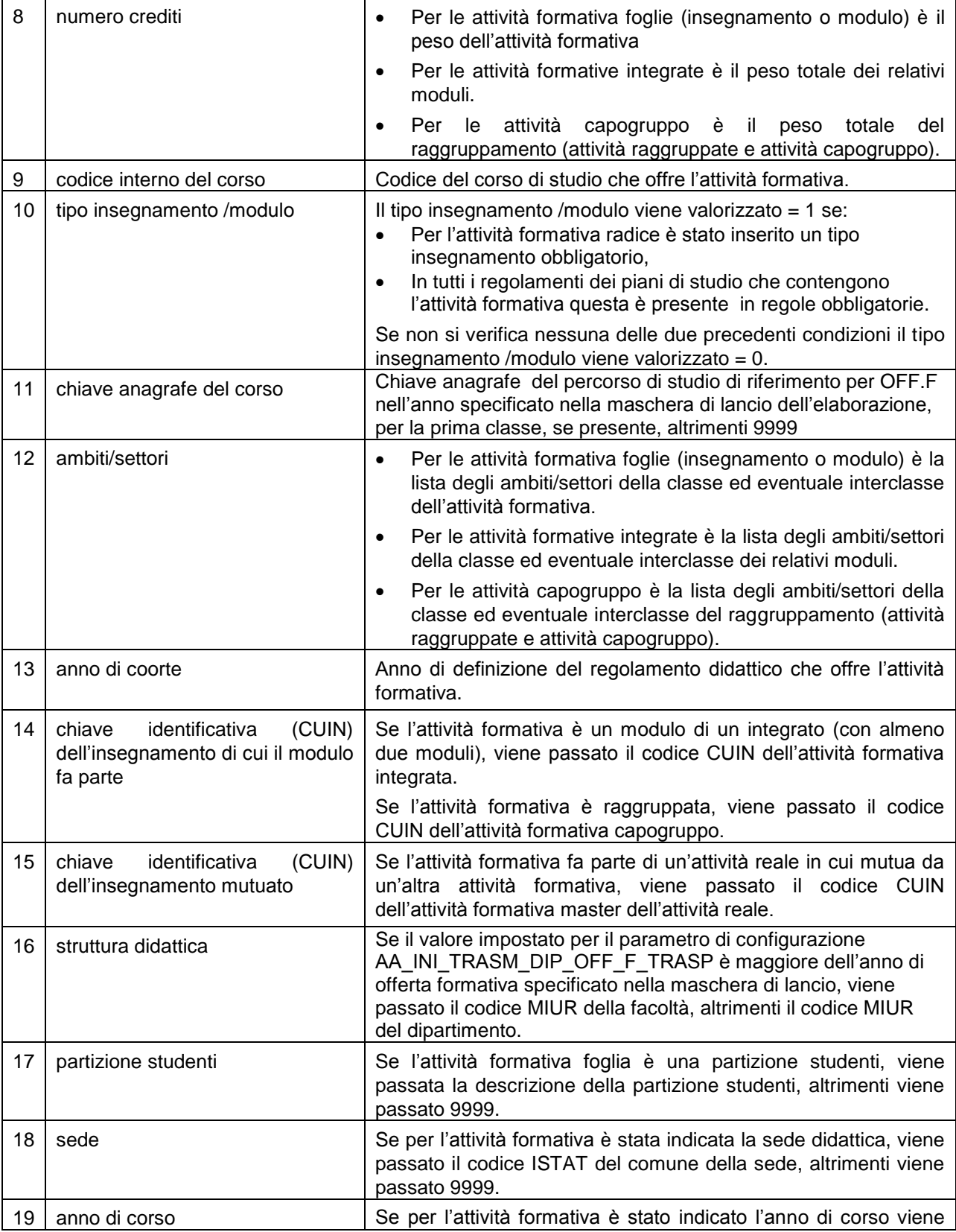

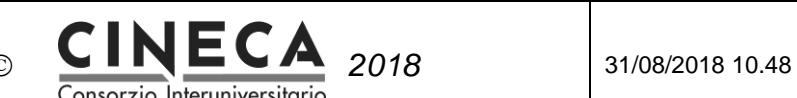

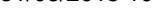

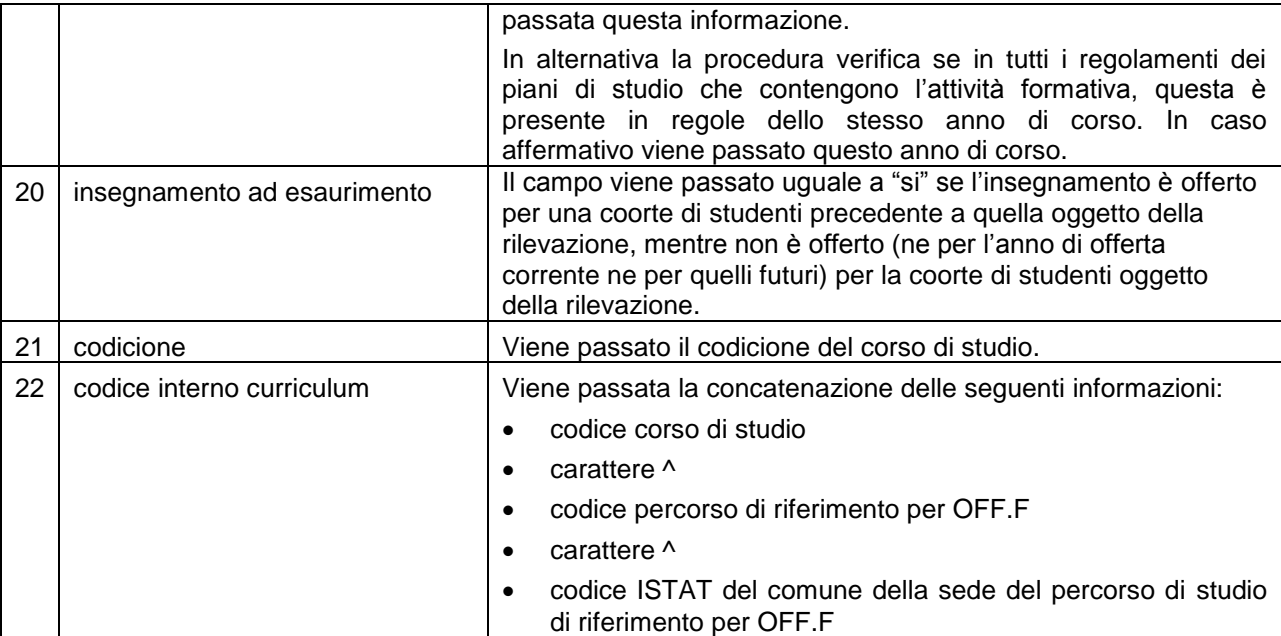

In fase di trasferimento delle AF da U-Gov alla SUA, l'associazione di queste con i percorsi specifici avviene sulla base del codice del percorso che è stato indicato in SUA (Amministrazione/Eventuali curriculum): quel codice viene confrontato con il codice interno curriculum che chiude il tracciato degli insegnamenti generato da U-Gov.

Nel file quel codice viene valorizzato come CDS^PDS^SEDE, dove

CDS è il codice del corso

PDS è il codice del percorso SEDE è il codice ISTAT della sede

Per quanto riguarda la sede, stiamo variando la procedura di creazione del file degli insegnamenti perché al momento se in U-Gov non sono ancora presenti le chiavi anagrafe la sede non viene letta (anche se è stata indicata sul Regolamento Didattico o sul Percorso) e pertanto nel codice del file viene messo 9999.

In attesa che venga effettuata la modifica, le strade possibili sono quindi 2 (alternative tra loro):

- importare in U-Gov i regolamenti in modo che vengano inserite le chiavi anagrafe (che sono state generate la settimana scorsa)

- indicare CDS^PDS^9999 nel codice interno dei percorsi in SUA

Se il codice presente nel file degli insegnamenti non è uguale a quello indicato in SUA a livello di percorso (se ad esempio lì si è indicato anche l'anno di ordinamento o l'ID della sede anziché il codice ISTAT), l'associazione automatica AF-PDS in SUA non può avvenire ma deve essere fatta a mano.

## 4.3 MESSAGGI NELL'ESPORTAZIONE DEGLI INSEGNAMENTI

Nell'elaborazione di esportazione degli insegnamenti vengono fatti alcuni controlli.

In caso di Errore l'insegnamento non viene esportato; in caso di Avvertimento l'insegnamento viene comunque esportato.

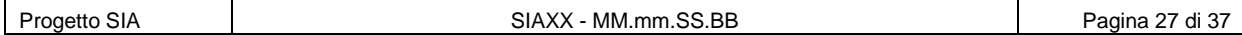

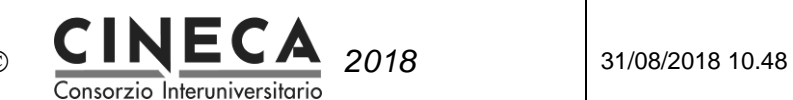

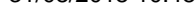

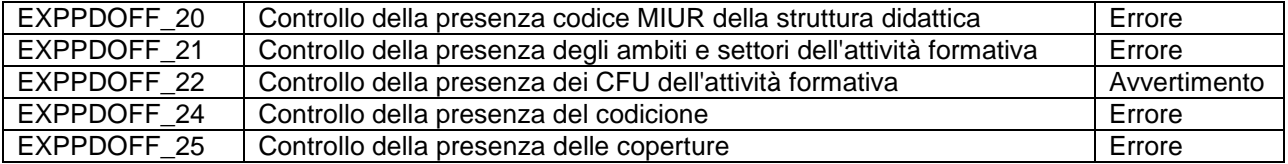

# 4.4 CRITERI DI FILTRO DELLE COPERTURE DA ESPORTARE

L'elaborazione esporta le coperture delle attività formative esportate nel file degli insegnamenti, con i seguenti criteri di filtro:

- Coperture il cui Tipo di copertura sia da esportare ad OFF.F
- Coperture il cui Stato sia da esportare ad OFF.F

# 4.5 TRACCIATO RECORD DI ESPORTAZIONE DOCENTI – FORMATO 2013

**Utilizzare come separatore dei campi il carattere § I campi sono tutti obbligatori se non diversamente specificato**

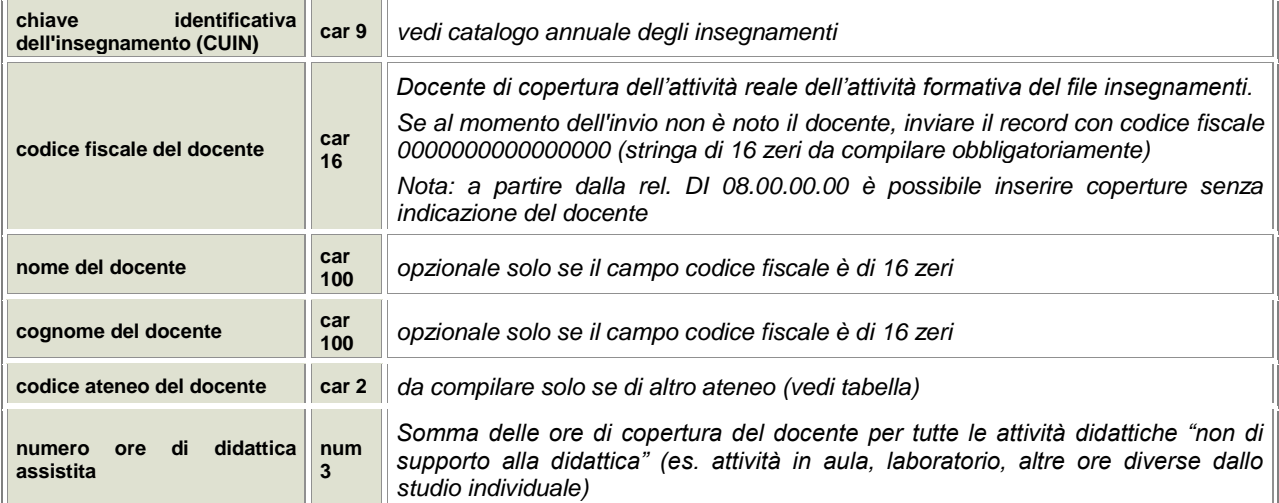

Nel seguito i criteri di valorizzazione dei campi del tracciato dei docenti:

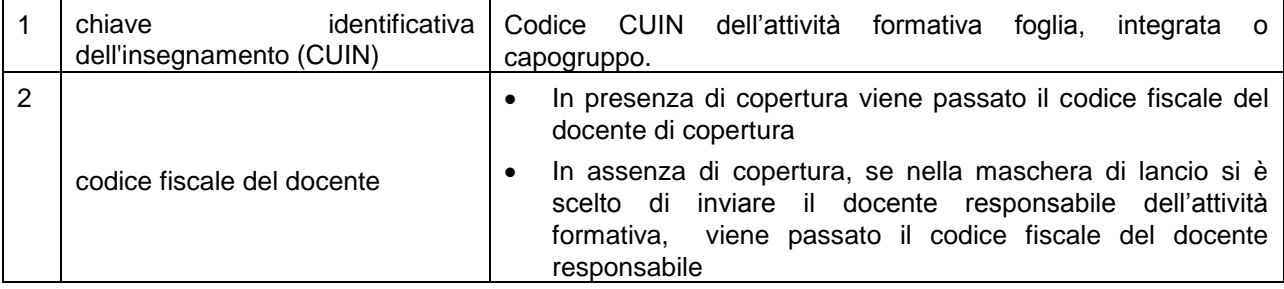

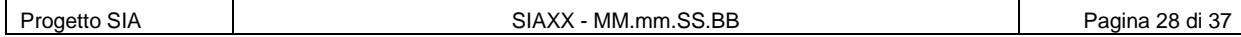

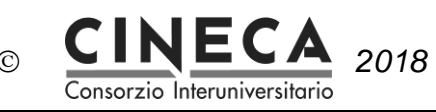

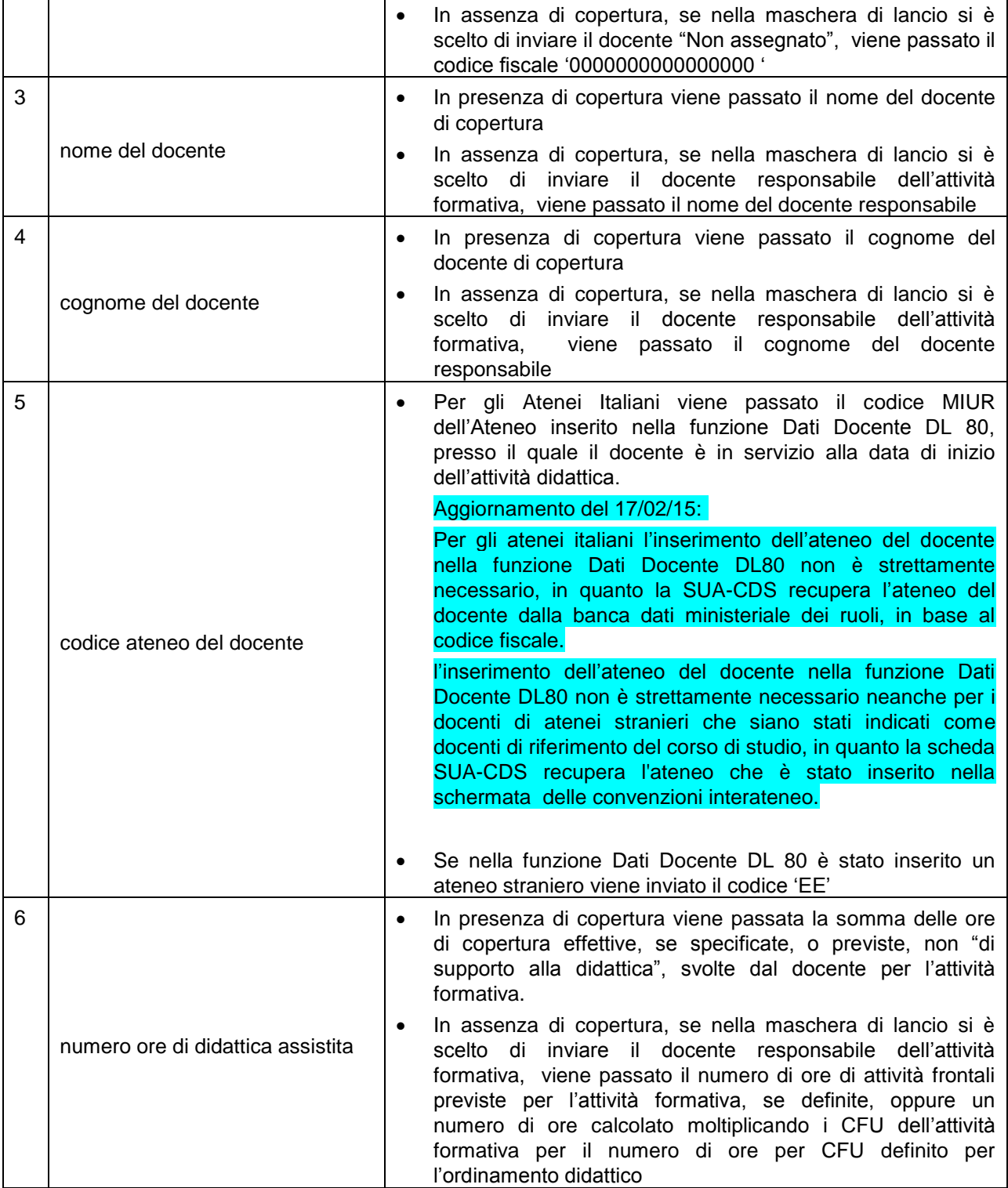

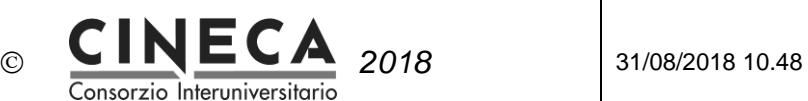

# 4.6 MESSAGGI NELL'ESPORTAZIONE DEI DOCENTI

Nell'elaborazione di esportazione dei docenti vengono fatti alcuni controlli.

In caso di Errore l'insegnamento non viene esportato; in caso di Avvertimento l'insegnamento viene comunque esportato.

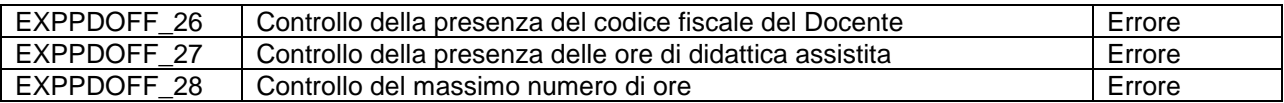

# **5. ESPORTAZIONE DEGLI URL DELLE ATTIVITA' FORMATIVE PER SUA-CDS**

La funzione Utilità programmazione didattica / Lancia Elaborazioni / Esporta per OFF.F / **Esporta URL attività formative** per SUA-CDS consente di esportare il campo "URL sito web" della attività formative in un file di testo che contiene i campi MIUR\_CUIN\_COD e URL\_SITO\_WEB separate dal carattere §.

Questo file può poi essere caricato in banca dati OFF.F per importare nella scheda SUA-CDS gli URL delle attività formative.

# **6. BLOCCO DELLE MODIFICHE DOPO L'INVIO DELLA PROG. DID. PER SUA-CDS**

Una volta che sia stato effettuato l'invio della programmazione didattica alla scheda SUA-CDS è possibile configurare il sistema in modo che non sia più possibile effettuare modifiche alle informazioni inviate alla scheda SUA-CDS.

# 6.1 INSERIMENTO DATA DI INVIO PROG. DID AD OFF.F

Per attivare il blocco delle modifiche alle informazioni inviate alla scheda SUA-CDS si deve aprire la funzione Anni Accademici e, in corrispondenza dell'anno accademico di rilevazione, inserire la relativa data di scadenza dell'invio della programmazione didattica ad OFF.F.

## 6.2 BLOCCO DELLA DESCRIZIONE DELL'ATTIVITA' FORMATIVA **GENERICA**

Nella funzione Attività Formative Generiche, quando l'utente cerca di modificare la descrizione in italiano dell'attività formativa il sistema controlla se questo insegnamento è inserito in un'offerta formativa DM270 per la quale è già trascorsa la data di scadenza dell'invio della programmazione didattica ad OFF.F (in qualsiasi anno).

Se l'utente ha il ruolo DIG0500 WRITE\_DOPO\_TRASM\_OFF può effettuare la modifica, altrimenti viene emesso un messaggio di errore del tipo: "Non è possibile modificare la descrizione dell'attività formativa generica perché è già stata trasferita ad OFF.F".

Il ruolo DIG0500 WRITE\_DOPO\_TRASM\_OFF è associato al profilo DI0006 -DI\_WRITE\_DOPO\_TRASM\_OFF.

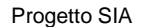

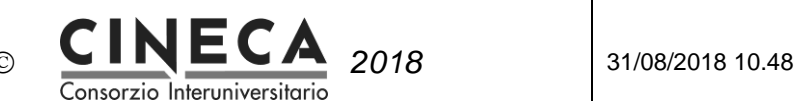

## 6.3 BLOCCO DELLA COPIA/ATTIVAZIONE DELLA PROGRAMMAZIONE DIDATTICA

Nella funzione Copia/Attiva prog. did., per la didattica erogata (cioè per anni di offerta minori o uguali all'anno di offerta corrente) dei corsi DM270, una volta trascorsa la data di scadenza delli'nvio della programmazione didattica ad OFF.F, se l'utente non ha il diritto sul ruolo

DIE0370\_WRITE\_DOPO\_TRASM\_OFF, quando l'utente clicca sul pulsante Elabora il sistema emette un messaggio di errore del tipo: "Per la didattica erogata non è possibile effettuare la Copia/Attivazione della programmazione didattica dopo la data di scadenza dell'invio della programmazione didattica ad OFF.F".

# 6.4 BLOCCO DELLE MODIFICHE ALLA PROGRAMMAZIONE DIDATTICA

### **ATTIVITA' FORMATIVE**

Nella funzione Programmazione Didattica, per la didattica erogata (cioè per anni di offerta minori o uguali all'anno di offerta corrente), una volta trascorsa la data di scadenza dell'invio della programmazione didattica ad OFF.F, se l'utente non ha il diritto sul ruolo DIG0630\_WRITE\_DOPO\_TRASM\_OFF:

- Non è possibile **inserire** attività formative per i corsi DM270. Quando lutente cerca di inserire o copiare un'attività formativa il sistema emette un messaggio di errore del tipo: "Per la didattica erogata non è possibile inserire attività formative dopo la data di scadenza dellinvio della programmazione didattica ad OFF.F".
- Non è possibile **scomporre** attività formative per i corsi DM270. Nella pagina di inserimento/modifica dellattività formativa il pulsante di scomposizione è disabilitato. Nellarea delle informazioni è visualizzato un messaggio del tipo: "Per la didattica erogata non è possibile scomporre le attività formative dopo la data di scadenza dellinvio della programmazione didattica ad OFF.F".
- Non è possibile **cancellare** attività formative per i corsi DM270. Quando lutente cerca di cancellare unattività formativa il sistema emette un messaggio di errore del tipo: "Per la didattica erogata non è possibile cancellare le attività formative dopo la data di scadenza dellinvio della programmazione didattica ad OFF.F".
- Per i corsi DM270 non è possibile **modificare** le informazioni presenti nel file di trasferimento degli insegnamenti ad OFF.F :
	- o lingua dell'insegnamento,

 $-$ url $-$ 

- o numero di crediti,
- $\circ$  tipo insegnamento/modulo (nota: se il tipo insegnamento dellattività formativa è nullo, nellesportazione della programmazione didattica per OFF.F. il tipo insegnamento/modulo viene recuperato dal regolamento dei piani di studio. Il regolamento dei piani di studio per ora, però, non sarà bloccato una volta trascorsa la data di scadenza dellinvio della programmazione didattica ad OFF.F.)
- o ambiti/settori
- o sede
- o anno di corso (nota: se l'anno di corso dell'attività formativa è nullo, nell'esportazione della programmazione didattica per OFF.F. l'anno di corso viene recuperato dal regolamento dei piani di studio. Il regolamento dei piani di studio per ora, però, non sarà bloccato una volta trascorsa la data di scadenza dell'invio della programmazione didattica ad OFF.F.)
- flag Da trasmettere ad OFF.
- flag Non erogabile.

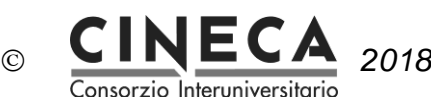

Quando l'utente cerca di modificare una di queste informazioni il sistema emette un messaggio di errore del tipo: "Per la didattica erogata, dopo la data di scadenza dell'invio della programmazione didattica ad OFF.F non è possibile modificare le seguenti informazioni dell'attività formativa: lingua , url, peso, tipo insegnamento, ambiti/settori, sede, anno di corso ".

### **ATTIVITA' REALI**

Per la didattica erogata dei corsi DM270, una volta trascorsa la data di scadenza dell'invio della programmazione didattica ad OFF.F, se l'utente non ha il diritto sul ruolo DIG0630\_WRITE\_DOPO\_TRASM\_OFF:

- Non è possibile **inserire** attività reali. Quando l'utente cerca di inserire una nuova attività reale il sistema emette un messaggio di errore del tipo: "Per la didattica erogata non è possibile inserire attività reali dopo la data di scadenza dell'invio della programmazione didattica ad OFF.F".
- Non è possibile **cancellare** attività reali. Quando l'utente cerca di cancellare un'attività reale il sistema emette un messaggio di errore del tipo: "Per la didattica erogata non è possibile cancellare attività reali dopo la data di scadenza dell'invio della programmazione didattica ad OFF.F".
- Non è possibile **associare** attività formative all'attività reale. Quando l'utente cerca di associare una nuova attività formativa all'attività reale il sistema emette un messaggio di errore del tipo: "Per la didattica erogata non è possibile associare attività formative ad unattività reale dopo la data di scadenza dell'invio della programmazione didattica ad OFF.F".
- Non è possibile **disassociare** attività formative dall'attività reale. Quando l'utente cerca di disassociare un'attività formativa dall'attività reale il sistema emette un messaggio di errore del tipo: "Per la didattica erogata non è possibile disassociare attività formative da un'attività reale dopo la data di scadenza dell'invio della programmazione didattica ad OFF.F".
- Non è possibile **modificare l'attività master** dall'attività reale. Quando l'utente cerca di modificare l'attività master dell'attività reale il sistema emette un messaggio di errore del tipo: "Per la didattica erogata non è possibile modificare l'attività master di un'attività reale dopo la data di scadenza dell'invio della programmazione didattica ad OFF.F".

### **COPERTURE**

Per la didattica erogata (cioè per anni di offerta minori o uguali all'anno di offerta corrente) dei corsi DM270, una volta trascorsa la data di scadenza dell'invio della programmazione didattica ad OFF.F, se l'utente non ha il diritto sul ruolo DIG0630\_WRITE\_DOPO\_TRASM\_OFF:

- Non è possibile **inserire** o **cancellare** le coperture. Il sistema emette un messaggio di errore del tipo: "Per la didattica erogata non è possibile inserire o cancellare la copertura dopo la data di scadenza dell'invio della programmazione didattica ad OFF.F"
- Non è possibile **modificare il docente**, se valorizzato e se questo è docente di riferimento del corso di studio. Il sistema emette un messaggio di errore del tipo: "Per la didattica erogata non è possibile modificare il docente, se di riferimento del corso di studio, dopo la data di scadenza dell'invio della programmazione didattica ad OFF.F". E invece possibile valorizzarlo se non ancora inserito.
- Non è possibile **modificare le ore di copertura**. Il sistema emette un messaggio di errore del tipo: "Per la didattica erogata non è possibile modificare le ore di copertura dopo la data di

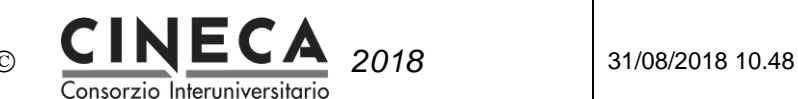

scadenza dell'invio della programmazione didattica ad OFF.F" Per la didattica programmata, invece, questi vincoli non si applicano.

# **7. FAQ SUA-CDS**

1)URL PUBBLICAZIONE OFFERTA FORMATIVA

Lanciando l'elaborazione "Esporta programmazione didattica per Off" il sistema segnala:

"Errore durante l'elaborazione sui dati: Inserire l'URL di pubblicazione dell'offerta formativa del Dipartimento", anche se l'url del dipartimento per cui si lancia la procedura è stata valorizzata.

*E' necessario inserire i link di tutti i dipartimenti nella funzione Dipartimenti, anche se durante l'esportazione se ne seleziona solo uno.*

### 2)COPRESENZA

Nel file docenti , le ore d'insegnamento risultano maggiori di quelle effettive, in quanto non si tiene conto che sono svolte in copresenza da due docenti.

*La copresenza non viene gestita in modo automatico nel file docenti, dal momento che tale informazione non è presente nel Tracciato record docenti della SUA.*

*In programmazione didattica, si può tuttavia suddividere il totale delle ore tra i due docenti, in modo che le ore dell'insegnamento sommate corrispondano a quelle effettive.*

### 3) INTEGRATO SCOMPOSTO IN UN UNICO MODULO

Nel caso di un insegnamento integrato scomposto in un solo modulo, è corretto che nel file degli insegnamenti sia generata un'unica riga con il CUIN del modulo e la denominazione dell'integrato?

*L'integrato scomposto in un solo modulo viene trattato come un insegnamento monodisciplinare e quindi viene generato un unico record nel file.*

### 4) DOCENTI TITOLARI D'INSEGNAMENTO

Dopo aver caricato in banca dati la didattica erogata, nel quadro B3 "Docenti titolari di insegnamento" della banca dati SUA , il docente viene riportato come titolare d'insegnamento solo in corrispondenza dell'insegnamento master e non di quelli mutuati/condivisi.

*E' corretto così, in quanto la banca dati richiede che un docente - di riferimento o titolare di insegnamento - abbia un incarico didattico "direttamente" sul corso di studio in oggetto, e non "indirettamente" tramite una mutuazione/condivisione/comunanza.*

### 5) INSEGNAMENTO OBBLIGATORIO/OPZIONALE

Pur essendo correttamente inseriti in U-GOV come OBB – obbligatori, nel tracciato insegnamenti il campo n.10 corrispondente al "tipo insegnamento" è sempre valorizzato a 2 – opzionale.

*Si può trattare di un problema legato alla configurazione del tipo insegnamento .* 

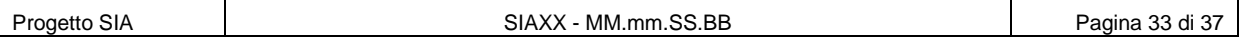

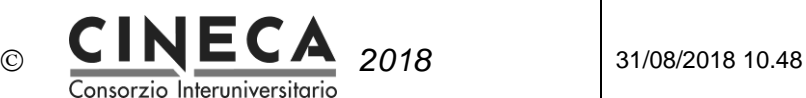

*Nella funzione "Dati Strutturali Programmazione Did. » Tipi Insegnamento" , per il tipo insegnamento "OBB" attivare il flag "Ins. Obbligatorio".*

#### 6) FLAG NON EROGABILE

Come e dove agisce il flag "non erogabile" impostato nel dettaglio di un'attività formativa?

*Il flag "non erogabile" viene utilizzato per le attività che non prevedono lezione, come ad esempio la prova finale o il tirocinio. Impostando tale flag non è possibile inserire l'attività reale. Anche le attività non erogabili sono esportate nel file degli insegnamenti, in quanto alcuni Atenei indicano come "non erogabili" attività di base, caratterizzanti e affini , che devono figurare nella didattica programmata della scheda SUA-CDS.*

*Il controllo sulla presenza delle coperture viene effettuato limitatamente alle attività formative "erogabili".*

### 7) TIPI COPERTURA DA ESPORTARE AD OFF.F

Lanciando l'elaborazione "Esporta programmazione didattica per OFF", nel foglio .txt da inviare alla Scheda-SUA non sono presenti due coperture correttamente compilate.

*Si può trattare di un problema di configurazione: controllare nella funzione "Dati Strutturali Programmazione Did. » Tipi Copertura" se per i tipi copertura in questione è attivato il flag "Da trasmettere ad OFF.F".*

### 8) COPERTURE DA ESCLUDERE NEL FILE DOCENTI

Nell'esportazione dell'offerta formativa per la banca dati sua, nel file relativo alle docenze vengono riportate anche le coperture in stato R - Rinuncia che, in quanto tali, dovrebbero essere escluse.

*Nella funzione "Dati Strutturali Programmazione Did>>Stati Copertura" indicare quali coperture esportare alla SUA e quali escludere dall'esportazione a seconda dello stato, impostando l'apposito flag "Da exp a OFF.F".*

### 9) ORE DIDATTICA ASSISTITA

Nell'esportazione del file docenti per per alcune attività ci viene segnalato l'errore bloccante "Non sono state trovate le ore di didattica assistita".

Abbiamo verificato, ma le attività in questione ci risultano correttamente inserite.

*L'errore viene segnalato in quanto nel campo "Ore Effettive" (Copertura>Tab "Ore") è inserito il valore 0; oppure le ore effettive sono = null, ma il campo "Ore" è a zero.*

*Il campo ore effettive deve essere a null o eventualmente valorizzato con un numero diverso da zero. Se le ore effettive sono a null, devono essere indicate le ore.*

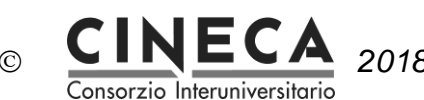

#### 10) CODICE MIUR STRUTTURA DIDATTICA

Esportando il file per OFF.F della didattica programmata per un corso di laurea triennale, per l'anno 2015, il file non viene creato e viene restituito il seguente errore per tutte le ad inserite :

"EXPPDOF F\_20 , Non è stato trovato il codice MIUR della struttura didattica"

Per evitare questo errore si può impostare il parametro di configurazione *AA\_INI\_TRASM\_DIP\_OFF\_F\_TRASP = 2010.*

### 11) CODICE INTEGRATO E MODULI

L'insegnamento integrato non viene esportato correttamente : si tratta di un integrato e uno dei suoi moduli possiede lo stesso codice del padre. Nell'export sembra mancare il collegamento tra i due record (MIUR\_CUIN\_COD\_PADRE).

*Non si possono avere un codice modulo identico al codice padre dell'integrato, ai fini dell'esportazione per la scheda SUA-CDS.*

*E' stato introdotto nel sistema un controllo di sistema bloccante per evitare di introdurre nel sistema un modulo con lo stesso codice attività formativa generica della radice dell'integrato.*

#### 12) ORE COPERTURA

Nel file docenti un modulo coperto da 2 docenti viene esportato con un numero di ore sbagliato, in quanto per uno dei 2 docenti é esportato un numero di ore doppio (30 anziché 15).

*Nel file viene esportato il numero delle ore effettive presenti in copertura. In mancanza delle ore effettive vengono considerate le ore di lezione.*

### 13) OFA

Nell'export vengono inclusi anche i debiti relativi agli OFA che invece dovrebbero essere esclusi, perché non si tratta di didattica erogata.

*Per far sì che il dato non venga esportato bisogna abbassare il flag 'Da trasmettere a OFF' nel tab "Info" nel dettaglio dell'attività formativa.*

#### 14) GESTIONE INSEGNAMENTI STRUTTURATI IN SEGMENTI

Come viene gestito nel tracciato docenti il conteggio delle ore di copertura di diversi segmenti associati allo stesso docente?

*Nel tracciato docente,a parità di CUIN e di docente, viene prodotto un solo record in cui le ore sono* 

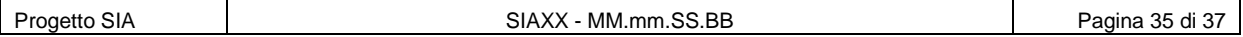

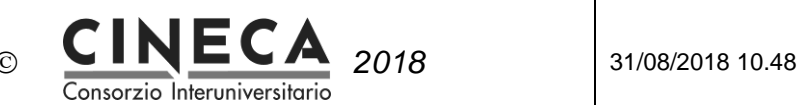

*sommate.*

### 15) ERRORI BLOCCANTI IN "STAMPA MESSAGGI AVVERTIMENTO"

In caso di errori 'bloccanti' nella "Stampa messaggi di avvertimento", che cosa succede? I relativi dati non vengono inseriti nei file per la SUA oppure vengono comunque estratti?

*Gli insegnamenti con errori bloccanti non vengono esportati.*

### 16) INSEGNAMENTO AD ESAURIMENTO

Come viene gestito il campo 20 del tracciato "insegnamento ad esaurimento" : si tratta di un campo calcolato, oppure di un campo da valorizzare manualmente in programmazione didattica?

*Il campo "insegnamento ad esaurimento" del file di esportazione viene trasmesso = "si" se*  l'insegnamento è offerto per una coorte di studenti precedente a quella oggetto della rilevazione mentre *non è offerto (nè per l'anno di offerta corrente nè per quelli futuri) per la coorte di studenti oggetto della rilevazione .*

*Inoltre, il campo viene valorizzato solo per la didattica erogata; per la didattica programmata viene sempre passato uguale a 'no'.*

### 17) DOCENTE ATENEO STRANIERO

Come vengono gestiti i docenti stranieri?

*Per i docenti appartenenti ad un Ateneo straniero , introdurre un nuovo soggetto collettivo nella funzione Rubrica e quindi inserire il dato nella funzione Programmazione Didattica/Dati Docente DL 80.*

### 18) MODIFICA CUIN

In U-gov è possibile modificare manualmente i CUIN?

*In U-Gov non è possibile modificare manualmente i CUIN. Il CUIN è legato agli attributi dell'AF:*

> *Identificativo percorso: PDS\_REGDID\_ID Identificativo tipo componente: TIPO\_COMP\_AF\_ID Identificativo AF GEN: AF\_GEN\_ID Identificativo eventuale AF GEN integrata:AF\_GEN\_INTEG\_ID Identificativo partizione studenti: PART\_STU\_ID Identificativo periodo: CICLO\_ID*

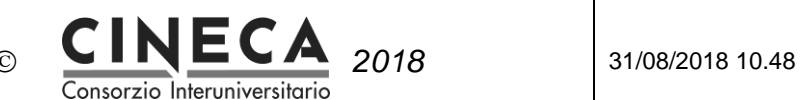

*Identificativo sede: SEDE\_ID*

*Fino a che questi attributi non cambiano, non cambia neanche il CUIN.*

*Da un anno all'altro tipicamente i CUIN possono cambiare se si fanno delle scomposizioni logistiche.*

*Ad esempio se nel 2013 avevo definito che un'AF del secondo anno, offerta nel 2014, è monodisciplinare, questa è passata nella didattica programmata con un certo CUIN.*

*Se poi nel 2014 vado a scomporre quell'AF in due partizioni studenti, quando passerò la didattica erogata nasceranno due nuovi CUIN che sostituiscono quello passato nell'anno precedente.*